**Influenza Vaccination of Healthcare Personnel: Ambulatory Surgical Center Quality Reporting (ASCQR) Program**

- Audio for this event is available via internet streaming.
- No telephone line is required.
- Computer speakers or headphones are necessary to listen to streaming audio.

# **Submitting Questions**

Type questions in the "Chat with Presenter" section, located in the bottomleft corner of your screen.

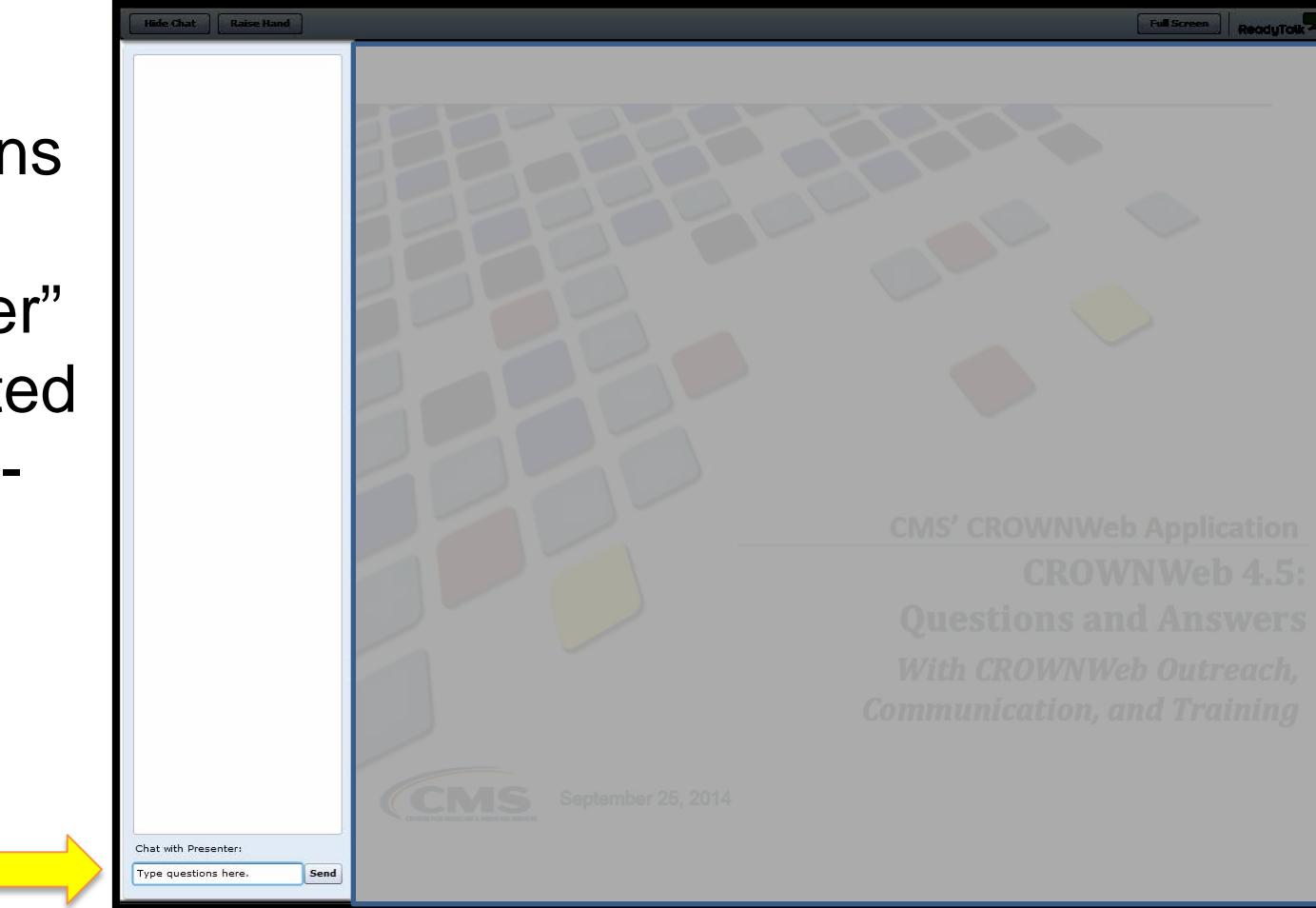

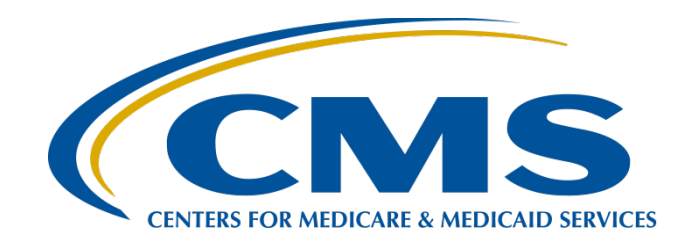

### **Influenza Vaccination of Healthcare Personnel: ASCQR Program**

**Elizabeth Kalayil, MPH Public Health Analyst, CDC Amy Webb, MPH Public Health Analyst, CDC**

**May 6, 2015**

# **Learning Objectives**

- Provide an overview of the National Healthcare Safety Network (NHSN) and the Healthcare Personnel (HCP) Vaccination Module
- Review how to get started in the Healthcare Personnel Safety (HPS) Component
- Describe reporting requirements for the HCP Vaccination Module
- Review entering data for the HCP Vaccination **Module** 
	- HCP Safety Monthly Reporting Plan
	- **HCP Influenza Vaccination Summary**
- Introduce data analysis features

#### **Overview of NHSN**

# **Purposes of NHSN**

- NHSN is a secure, Internet-based surveillance system managed by the CDC's Division of Healthcare Quality Promotion (DHQP) that is used to:
	- Collect data from a sample of healthcare facilities to permit valid estimations of the:
		- Magnitude of adverse events
		- Adherence to practices to prevent adverse events
	- Analyze and report collected data to permit recognition of trends
	- Provide facilities with data that can be used for inter- facility comparisons and local quality improvement activities

### **Purposes of NHSN (cont.)**

• Enable healthcare facilities to report healthcare-associated infections (HAI) and prevention practice adherence data via NHSN to the U.S. Centers for Medicare & Medicaid Services (CMS) in fulfillment of CMS's quality measurement reporting requirements for those data

A comprehensive list of purposes can be found on the CDC website: [www.cdc.gov/nhsn/](http://www.cdc.gov/nhsn/)

## **Assurance of Confidentiality**

• "The voluntarily provided information obtained in this surveillance system that would permit identification of any individual or institution is collected with a guarantee that it will be held in strict confidence, will be used only for the purposes stated, and will not otherwise be disclosed or released without the consent of the individual, or the institution in accordance with Section 304, 306, and 308(d) of the Public Health Service Act (42 USC 242b, 242k, and 242m(d))."

### **NHSN Structure**

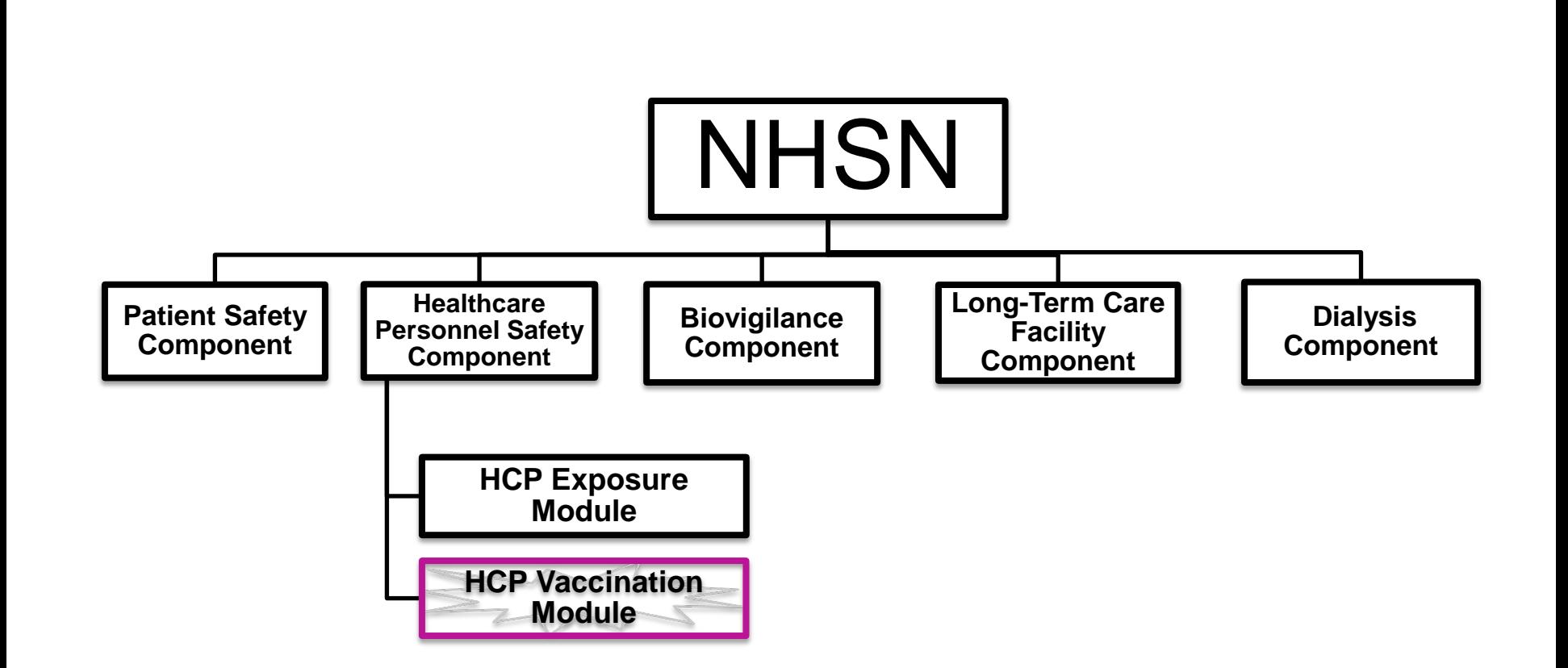

### **Healthcare Personnel Safety Component**

- The HPS Component consists of two modules:
	- 1. Healthcare Personnel (HCP) Exposure Module
		- Blood/Body Fluid Exposure Only
		- Blood/Body Fluid Exposure with Exposure Management
		- Influenza Exposure Management
	- 2. HCP Vaccination Module
		- Influenza Vaccination Summary
- The Influenza Vaccination Summary within the HCP Vaccination Module is designed to assist staff in healthcare facilities to monitor influenza vaccination percentages among HCP

### **Overview of the HCP Influenza Vaccination Summary**

## **HCP Influenza Vaccination Summary**

- The HCP Vaccination Module allows NHSN users to report HCP influenza vaccination summary data
- HCP influenza vaccination summary data is designed to ensure that reported HCP influenza vaccination coverage is:
	- Consistent over time within a single healthcare facility
	- Comparable across facilities
- Improvements in tracking and reporting HCP vaccination status may allow for identification and targeting of unvaccinated HCP

## **HCP Influenza Vaccination Summary**

- Data are collected on denominator and numerator categories
	- **Denominator categories:** 
		- HCP must be physically present in the facility for at least one working day between October 1 and March 31
		- Includes both full-time and part-time HCP
			- Employee HCP: Staff on facility payroll
			- Non-employee HCP: Licensed independent practitioners (physicians, advanced practice nurses, and physician assistants)
			- Non-employee HCP: Adult students/trainees and volunteers
	- **Numerator categories:** 
		- Influenza vaccinations, medical contraindications, declinations, and unknown status
- Facilities are required to report all numerator categories for the three denominator categories

#### **Getting Started in the HPS Component**

# **Key Roles in NHSN**

- **Facility Administrator** 
	- The person enrolling the facility in NHSN
	- Only person who can activate additional components for a facility
	- Has add/edit/delete rights to facility data, users, and users' access
	- Has authority to nominate/join groups for data sharing
	- Only person who can re-assign the role of Facility Administrator to another user
	- There is only one Facility Administrator per facility
	- Users
		- Rights are determined by Facility Administrator: view data, data entry, and data analysis
		- May be given administrative rights

## **Getting Started in the HPS Component**

- Enrolling in NHSN
	- Facilities that are currently not participating in NHSN and wish to participate must enroll their facility in NHSN
		- Please visit www.cdc.gov/nhsn/ambulatory-surgery/enroll.html<br>for more inf[ormation regarding the enrollment process](http://www.cdc.gov/nhsn/ambulatory-surgery/enroll.html)
	- During the enrollment process, facilities may choose to participate in any of the NHSN components
- Activating the HPS Component
	- The HPS Component is the only component necessary for reporting HCP influenza vaccination data
	- Facilities that are already enrolled in NHSN and wish to participate in the HPS Component must activate the component within NHSN

## **Getting Started in the HPS Component**

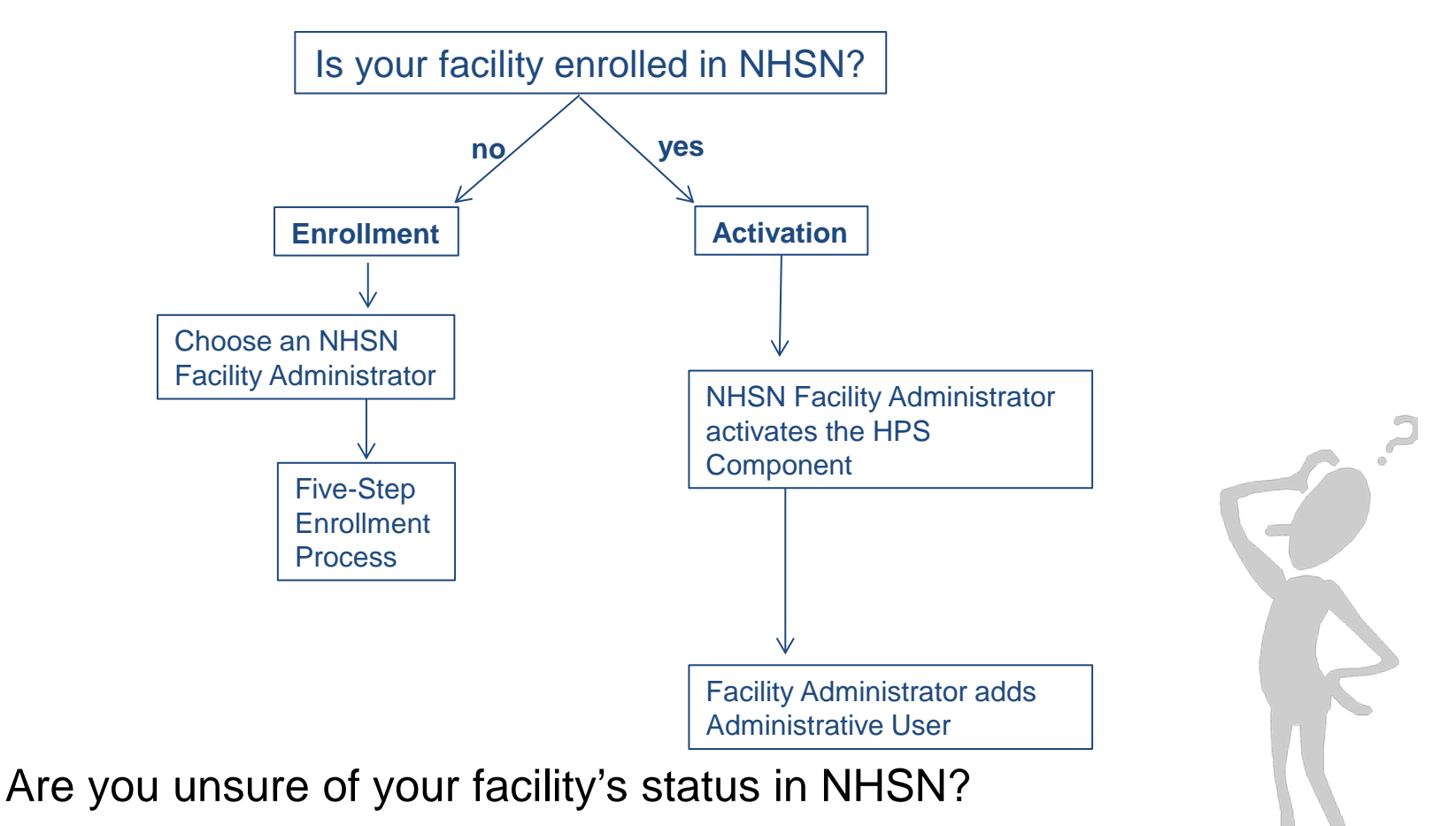

Email [nhsn@cdc.gov](mailto:nhsn@cdc.gov)

## **Enrollment for Ambulatory Surgery Centers**

- Step 1: Training and Preparation
	- **Read NHSN Facility Administrator Guide**
- Step 2: Register
	- Agree to the NHSN Rules of Behavior
	- Register your facility with NHSN using your CMS Certification Number (CCN)
- Step 3a: Review and Accept Secure Access Management Services (SAMS) Rules of Behavior and Register with SAMS
- Step 3b: Complete and Submit Identity Proofing Documentation

## **Enrollment for Ambulatory Surgery Centers**

- Step 4: NHSN Enrollment
	- **Log in to SAMS and select NHSN Enrollment**
	- Submit required enrollment information
- Step 5: Sign and Send Consent
	- Sign the consent form and fax to CDC
- Information about the process can be found at:

[www.cdc.gov/nhsn/ambulatory-surgery/enroll.html](http://www.cdc.gov/nhsn/ambulatory-surgery/enroll.html)

# **Activating the HPS Component**

- Activating the HPS component is only necessary for facilities currently enrolled in another component
- Facility Administrator logs into SAMS:
- <https://nhsn2.cdc.gov/nhsn/>
	- Click "NHSN Reporting"
- From the Home Page, click "Facility" then "Add/Edit Component"
	- Check box next to Healthcare Personnel Safety
- Facility Administrator adds HPS Component Primary Contact
	- Enter name, phone, e-mail, and address for person to be contacted if CDC/NHSN has updates or questions about the HPS Component

 $\mathbf{\hat{S}}$  NHSN Home

**Alerts** 

**Reporting Plan** 

**HCW** 

**Lab Test** 

**Exposure** 

**Prophy/Treat** 

**Flu Summary** 

**Analysis** 

**Surveys** 

**Users** 

#### **Facility**

**D** Customize Forms

**Export Data** 

**E** Facility Info

**D** Add/Edit Component

**D** Locations

**D** Occupations

D Departments

**D** Supervisors

**D** Vaccinators

**D** Devices

**Group** 

**Log Out** 

# **Activating the HPS Component**

- Facility Administrator adds HPS Component Primary Contact as a user within the NHSN facility
	- Click "Users" on the navigation bar, then click "Add"
	- Complete "Add User" screen mandatory fields
		- User ID created by the facility
		- First Name
		- Last Name
		- Email Address Must be an active/correct address for the user
- Other users are added by the Facility Administrator or new HPS Component Primary Contact
- Facility Administrator should ensure that at least one HPS Component user has administrative rights

# **User Rights**

- Any user with administrative rights can add users
- After saving the new user information, the "Edit User Rights" screen will appear
- Please be sure to confer the proper rights to users

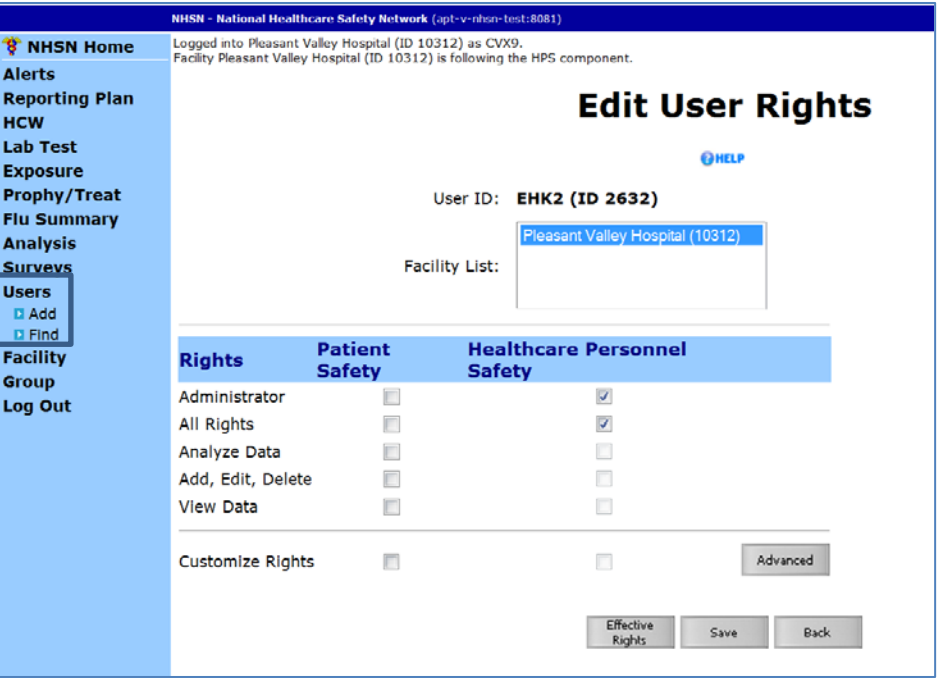

# **New Users to NHSN**

- Receive an invitation to register with SAMS
	- New users will automatically receive an invitation to SAMS after being added as a user to the facility
- Complete and submit identity verification documents to CDC
- Access NHSN using SAMS credentials

Information about the process can be found at**: <http://www.cdc.gov/nhsn/sams/about-sams.html>**

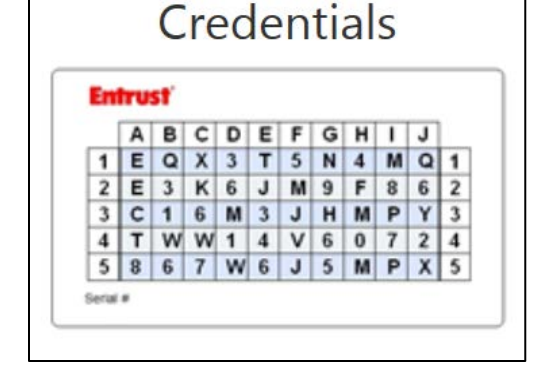

**SAMS Grid Card** 

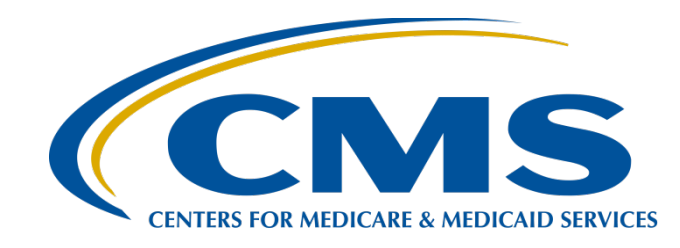

### **Reporting Requirements for the HCP Influenza Vaccination Summary**

## **HCP Influenza Vaccination Summary Protocol**

The protocol is a facility's guide to collecting and reporting Influenza Vaccination Summary data for the HCP Vaccination Module:

[www.cdc.gov/nhsn/PDFs/HPS-manual/vaccination/HPS-flu-](http://www.cdc.gov/nhsn/PDFs/HPS-manual/vaccination/HPS-flu-vaccine-protocol.pdf) [vaccine-protocol.pdf](http://www.cdc.gov/nhsn/PDFs/HPS-manual/vaccination/HPS-flu-vaccine-protocol.pdf)

- It outlines reporting requirements and specifications
	- Data collection forms
	- **Denominator categories and notes**
	- **Numerator categories and notes**
	- Data sources
	- **Methodology**
	- Calculations for data analyses in NHSN
	- **Table of instructions**
	- Key terms

# **Denominator Categories**

- Employee HCP: Staff on facility payroll
- Non-Employee HCP: Licensed independent practitioners (physicians, advanced practice nurses, and physician assistants)
- Non-Employee HCP: Adult students/trainees and volunteers
- HCP must be physically present in the facility for at least 1 working day between October 1 and March 31

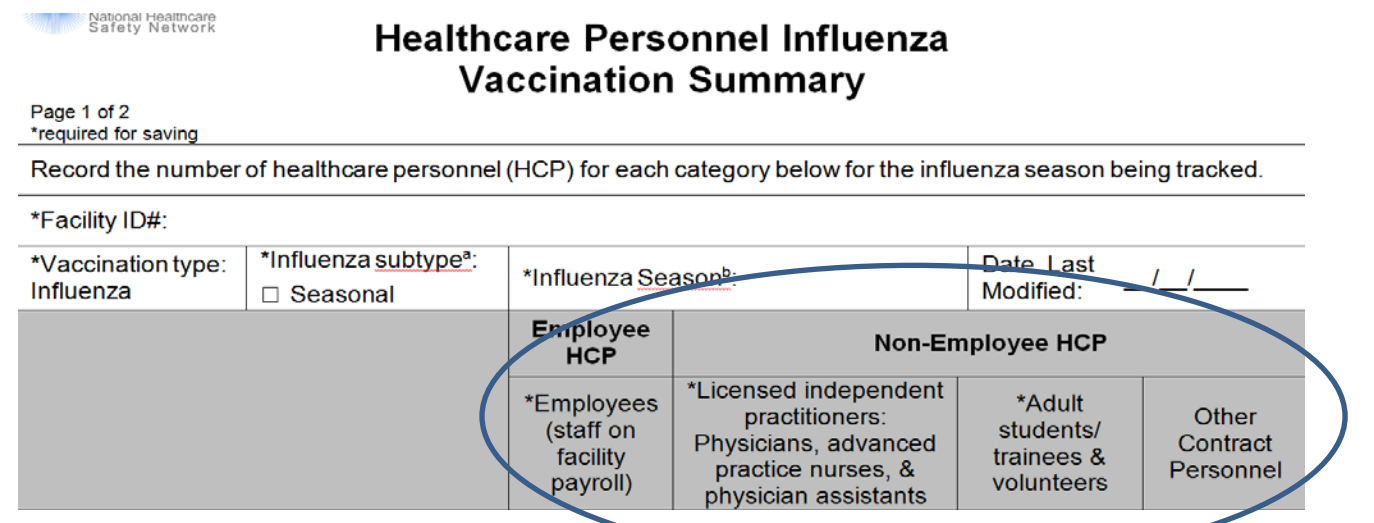

### **Denominator Categories: Employee HCP**

- Employees (staff on facility payroll) [Required]
	- Defined as all persons that receive a direct paycheck from the healthcare facility (i.e., on the facility's payroll), regardless of clinical responsibility or patient contact

### **Denominator Categories: Non-Employee HCP: Licensed Independent Practitioners**

- Licensed Independent Practitioners [Required]
	- Defined as physicians (MD, DO); advanced practice nurses; and physician assistants only who are affiliated with the healthcare facility, but are not directly employed by it (i.e., they do not receive a paycheck from the facility), regardless of clinical responsibility or patient contact. Post-residency fellows are also included in this category.

#### **Denominator Categories: Non-Employee HCP: Adult Students/Trainees and Volunteers**

- Adult students/trainees and volunteers [Required]
	- Defined as adult students/trainees and volunteers: medical, nursing, or other health professional students, interns, medical residents, or volunteers aged 18 or older that are affiliated with the healthcare facility, but are not directly employed by it (i.e., they do not receive a paycheck from the facility), regardless of clinical responsibility or patient contact

### **Denominator Categories: Non-Employee HCP: Other Contract Personnel**

- **Other contract personnel [Optional]** 
	- Defined as persons providing care, treatment, or services at the facility through a contract
	- There are several types of personnel who provide direct care and non-direct services. Examples include:
		- Dialysis technicians
		- Occupational therapists
		- Admitting staff
		- Pharmacists
	- Refer to Appendix A of the HCP Influenza Vaccination Summary Protocol for suggested list of contract personnel [www.cdc.gov/nhsn/PDFs/HPS-manual/vaccination/12-Appendix-](http://www.cdc.gov/nhsn/PDFs/HPS-manual/vaccination/12-Appendix-A.pdf)<br>[A.pdf](http://www.cdc.gov/nhsn/PDFs/HPS-manual/vaccination/12-Appendix-A.pdf)

- The numerator includes HCP who received an influenza vaccination during the time from when the vaccine became available (e.g., August or September) through March 31 of the following year
- Influenza vaccinations
	- Received at this healthcare facility or elsewhere
- Medical contraindications
- **Declinations**
- Unknown status

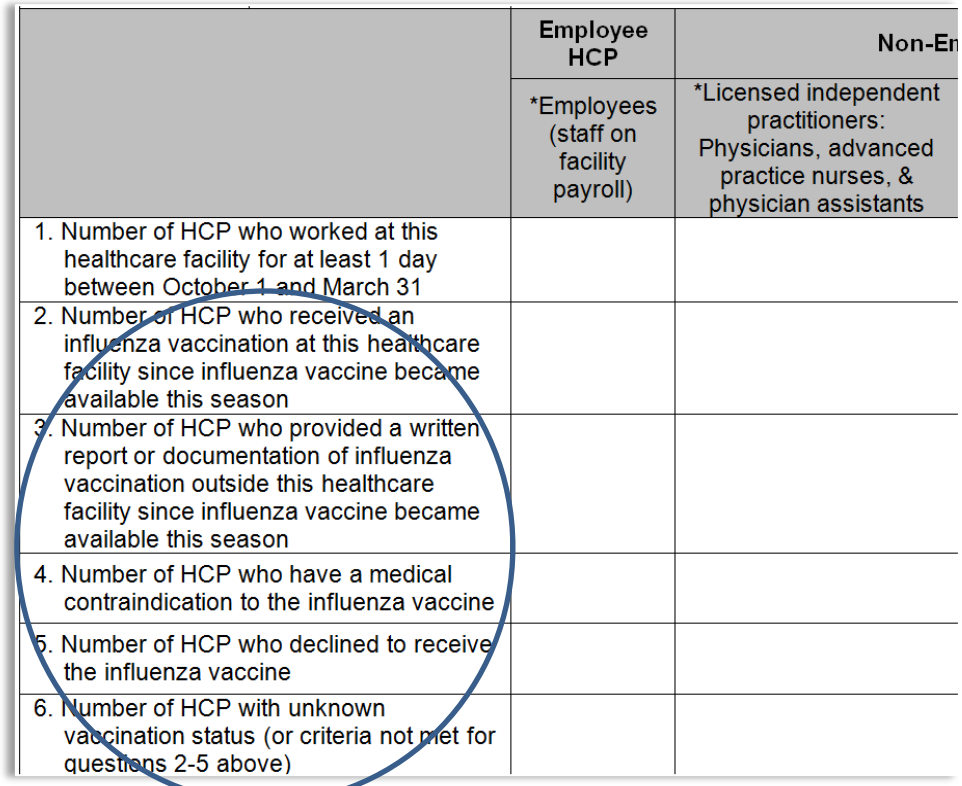

- HCP who received an influenza vaccination at this healthcare facility since influenza vaccine became available this season
- HCP who provided a written report or documentation of influenza vaccination outside this healthcare facility since influenza vaccine became available this season
	- Acceptable forms of documentation include:
		- A signed statement or form, or an electronic form or email from a healthcare worker (HCW) indicating when and where he/she received the influenza vaccine
		- A note, receipt, vaccination card, etc. from the outside vaccinating entity stating that the HCW received the influenza vaccine at that location
	- Verbal statements are not acceptable

- HCP who have a medical contraindication to the influenza vaccine
	- For this module, for inactivated influenza vaccine (IIV3 or IIV4), accepted contraindications include:
		- 1. Dose or to severe allergic reaction (e.g., anaphylaxis) after a previous vaccine a vaccine component, including egg protein; or
		- 2. History of Guillain-Barré Syndrome within six weeks after a previous influenza vaccination.
	- HCP who have a medical contraindication to live attenuated influenza vaccine (LAIV4) other than the medical contraindications listed above, should be offered IIV by their facility, if available
	- Documentation is not required for reporting a medical contraindication (verbal statements are acceptable)

- HCP who declined to receive the influenza vaccine
	- Documentation is not required for reporting declinations (verbal statements are acceptable)
- HCP with unknown vaccination status (or criteria not met for above-mentioned categories)

### **Notes on Reporting Requirements**

- Facilities are only required to report data once at the conclusion of reporting period (October 1 through March 31)
- HCP who are physically present in the facility for at least 1 working day between October 1 and March 31 are included in the denominator
- HCP in the denominator population who received an influenza vaccination during the time from when the vaccine became available through March 31 of the following year are counted as vaccinated

### **Notes on Reporting Requirements**

- The denominator categories are mutually exclusive. The numerator data are to be reported separately for each of the denominator categories.
- The numerator data are mutually exclusive. The sum of the numerator categories should be equal to the denominator for each HCP group.

### **Entering Data for the HCP Influenza Vaccination Summary**

### **Required and Optional Reporting Forms**

- After enrolling in NHSN and/or activating the HPS Component and adding users:
	- Complete Required Forms
		- HCP Safety Monthly Reporting Plan
		- HCP Influenza Vaccination Summary Form
	- Complete Optional Form
		- Seasonal Survey on Influenza Vaccination Programs for HCP

### **Log into SAMS**

- You can access the activity home page by clicking <https://nhsn2.cdc.gov/nhsn/>
- Enter your SAMS user name and password
- Enter SAMS grid card numbers

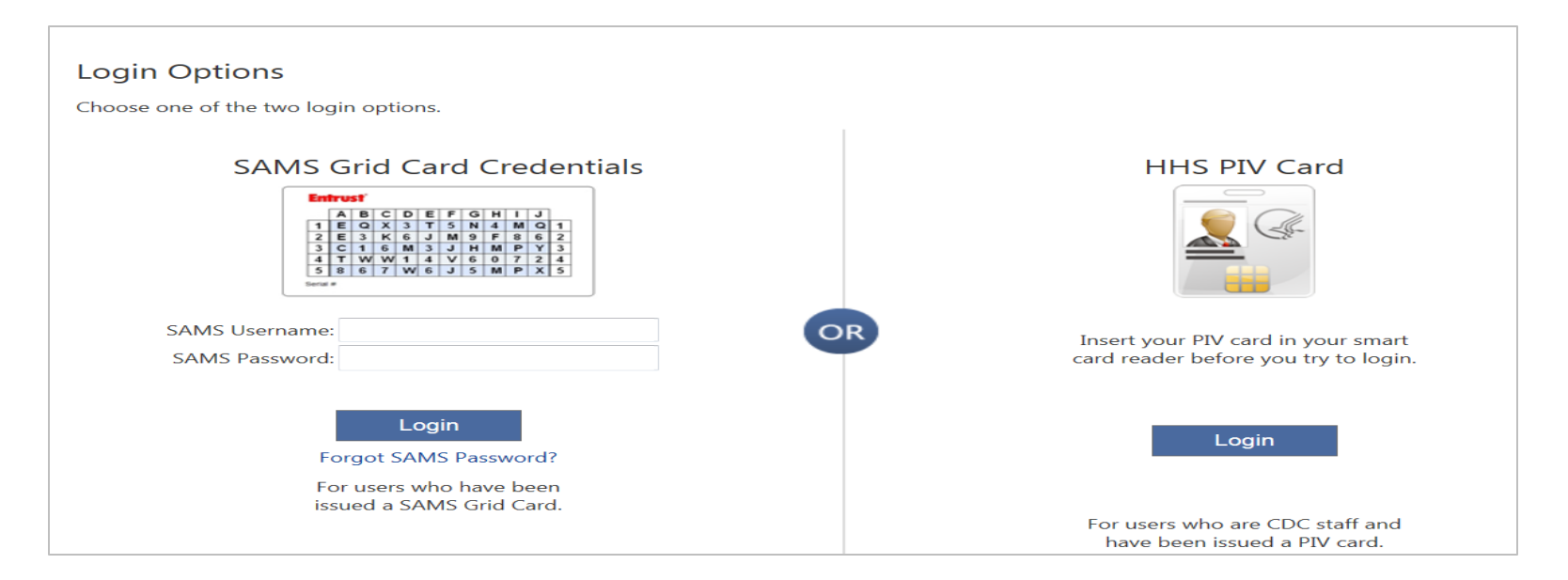

• For assistance with SAMS, contact the SAMS Help Desk at 1-877-681-2901 or [samshelp@cdc.gov](mailto:samshelp@cdc.gov)

#### **NHSN Home Page**

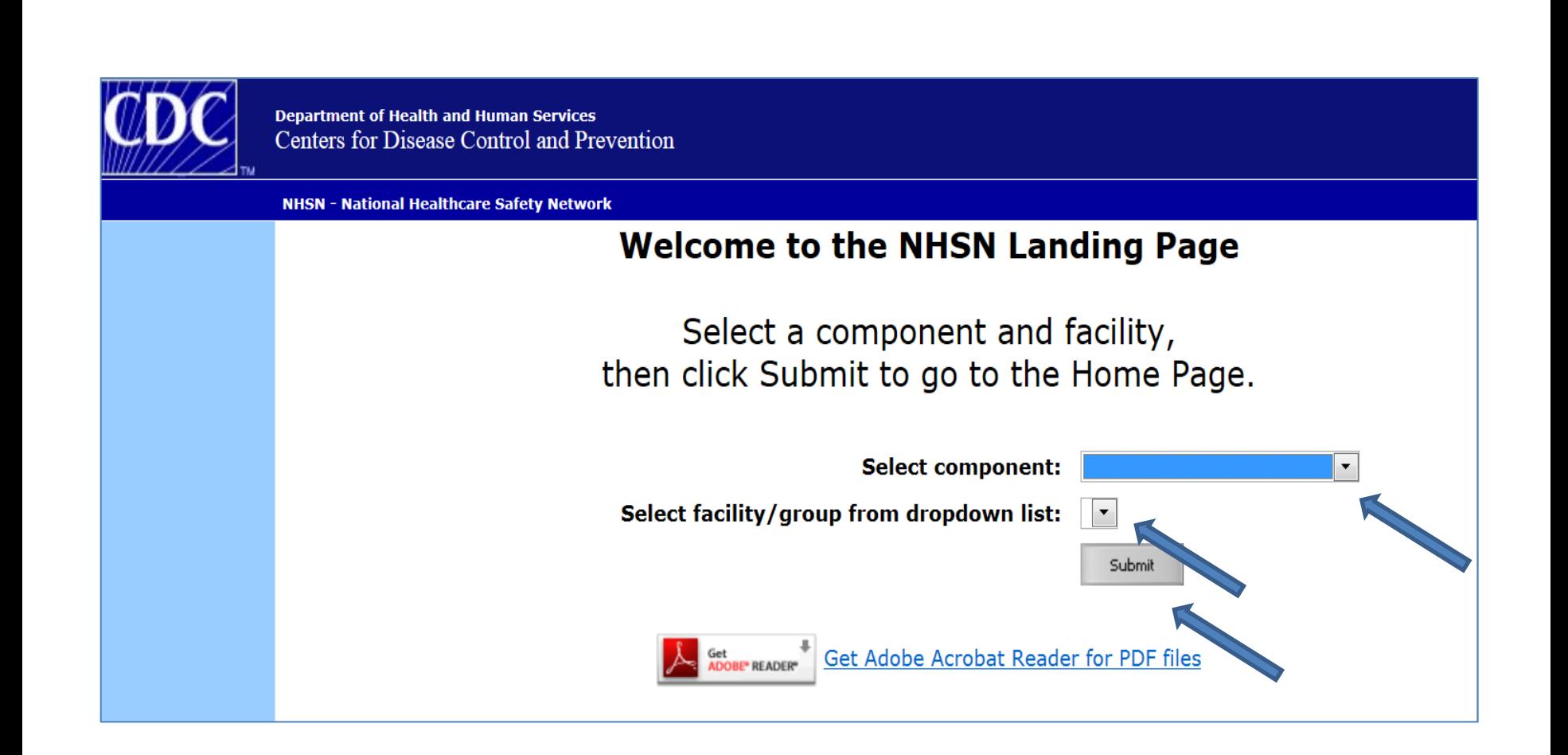

# **Navigating NHSN**

Use NHSN buttons to navigate (do not use Web browser buttons)

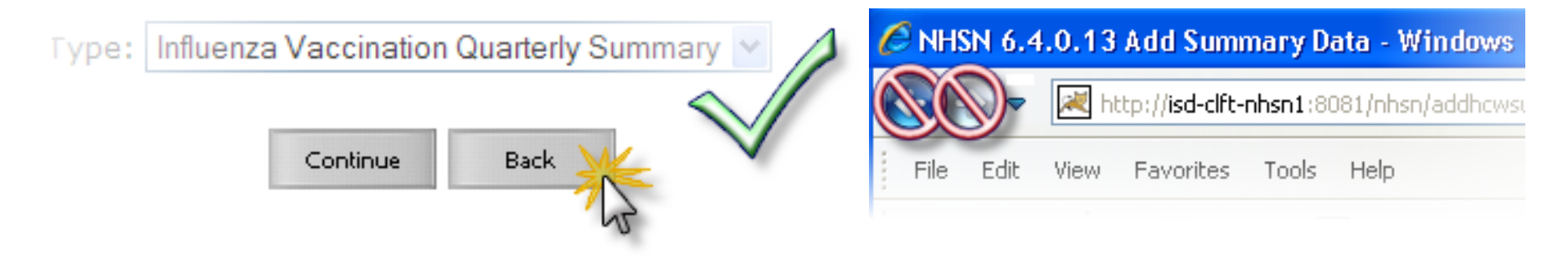

• View facility name, user, and component in use at the top of the screen

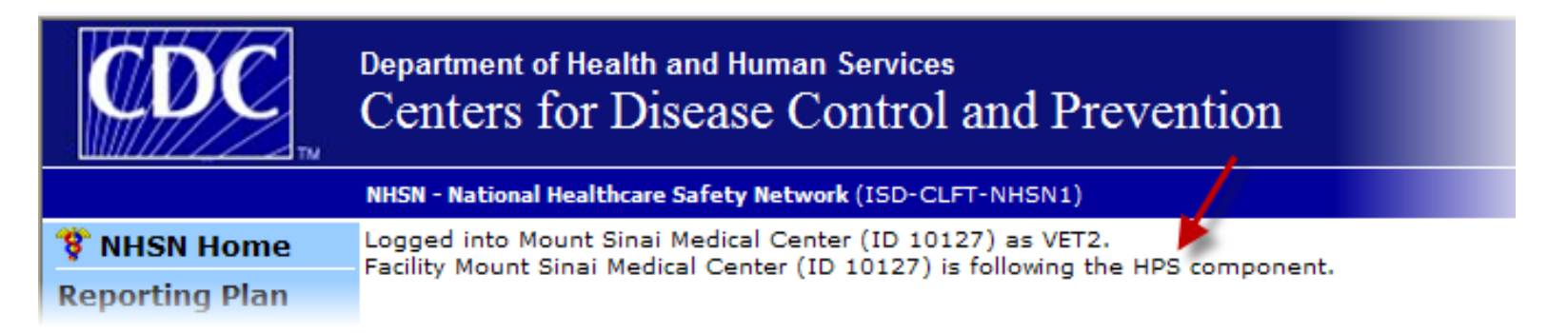

#### **HPS Component Home Page**

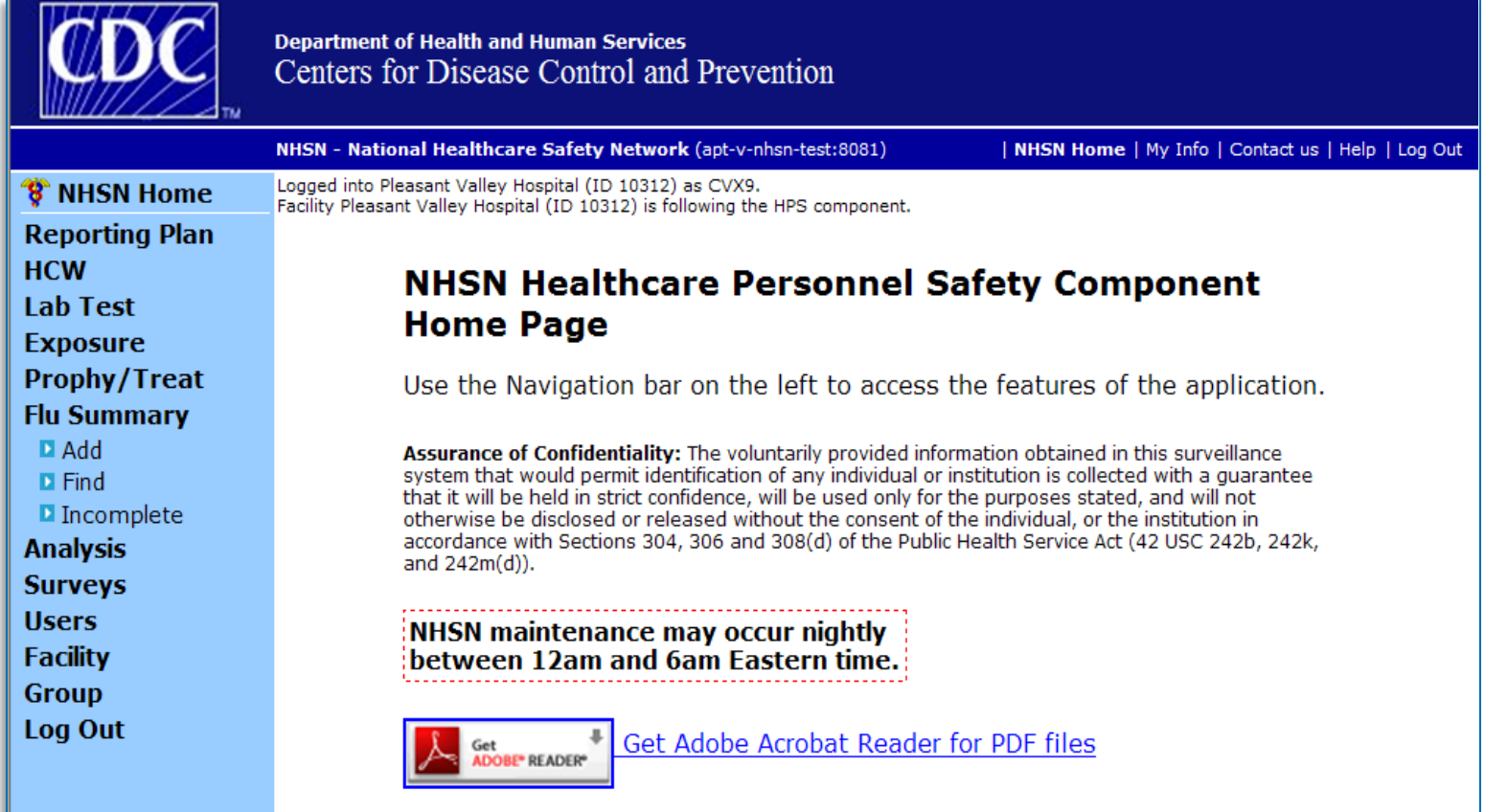

### **HCP Safety Monthly Reporting Plan Form**

- Collects data on which modules and months the facility plans to participate
- Users should select "Influenza Vaccination Summary"
	- The plan is automatically updated with this information for the entire NHSN-defined influenza season (July 1 to June 30)
		- The user will not need to add any reporting plans after the initial monthly plan has been added for that influenza season.

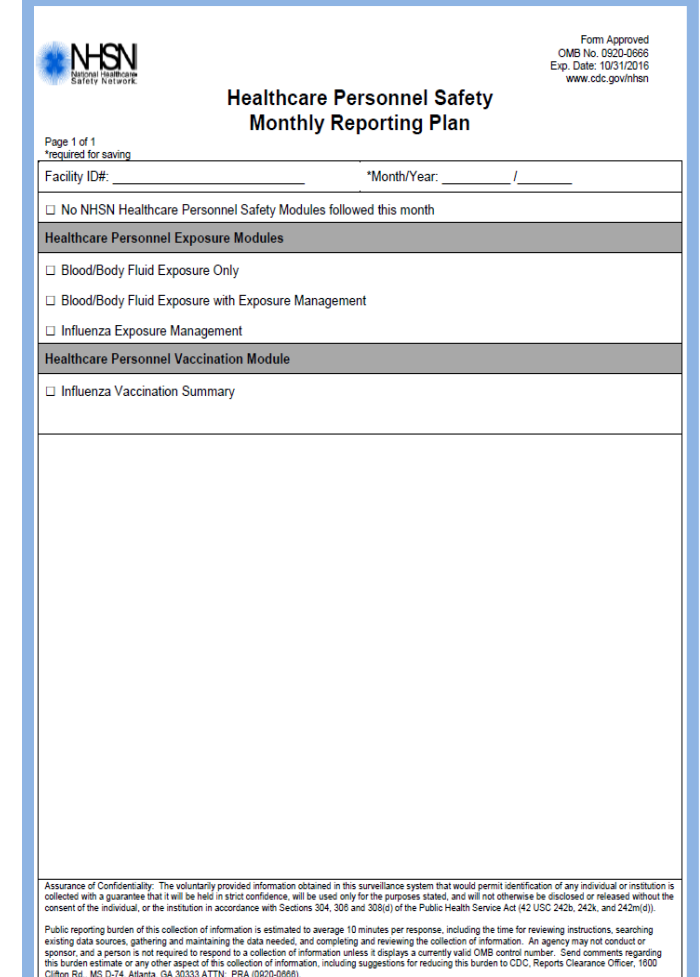

CDC 57.203.7.0

#### **Monthly Plan View for ASCs**

- Click "Reporting Plan" then "Add"
- Select correct month and year from drop-down menus
- Check box next to "Influenza Vaccination Summary"

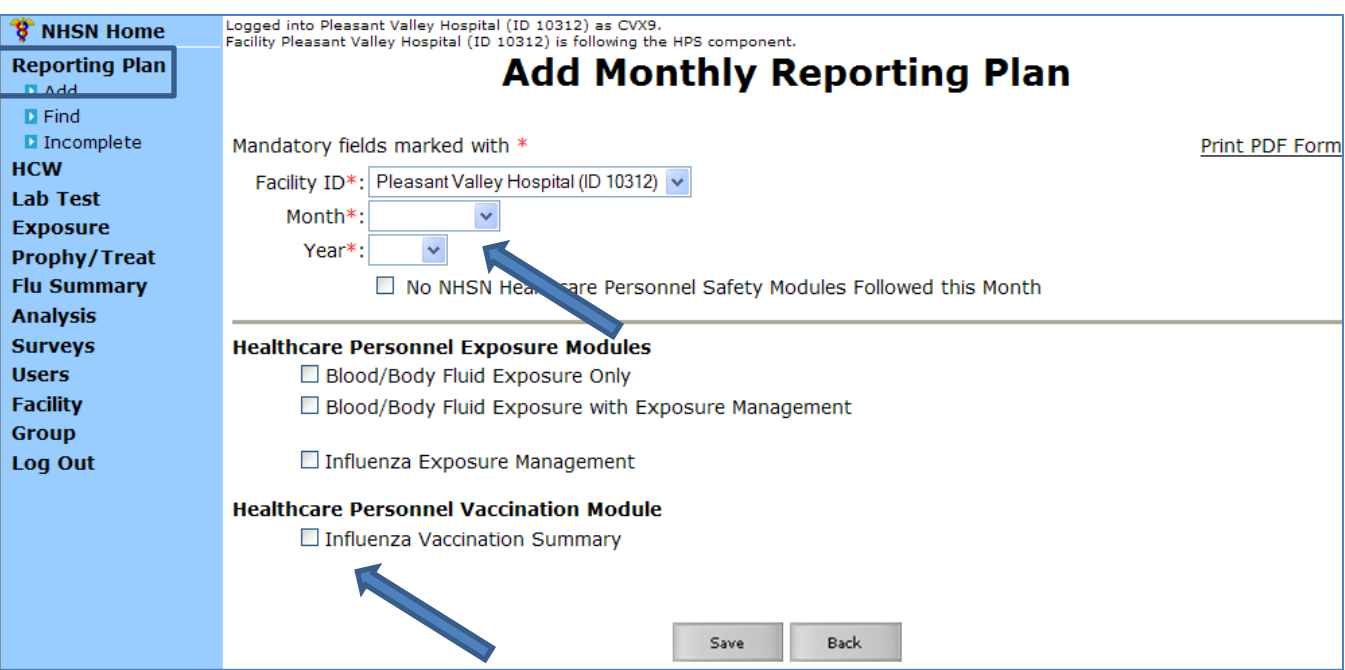

#### **Monthly Plan View for ASCs**

• Click "Save" when finished

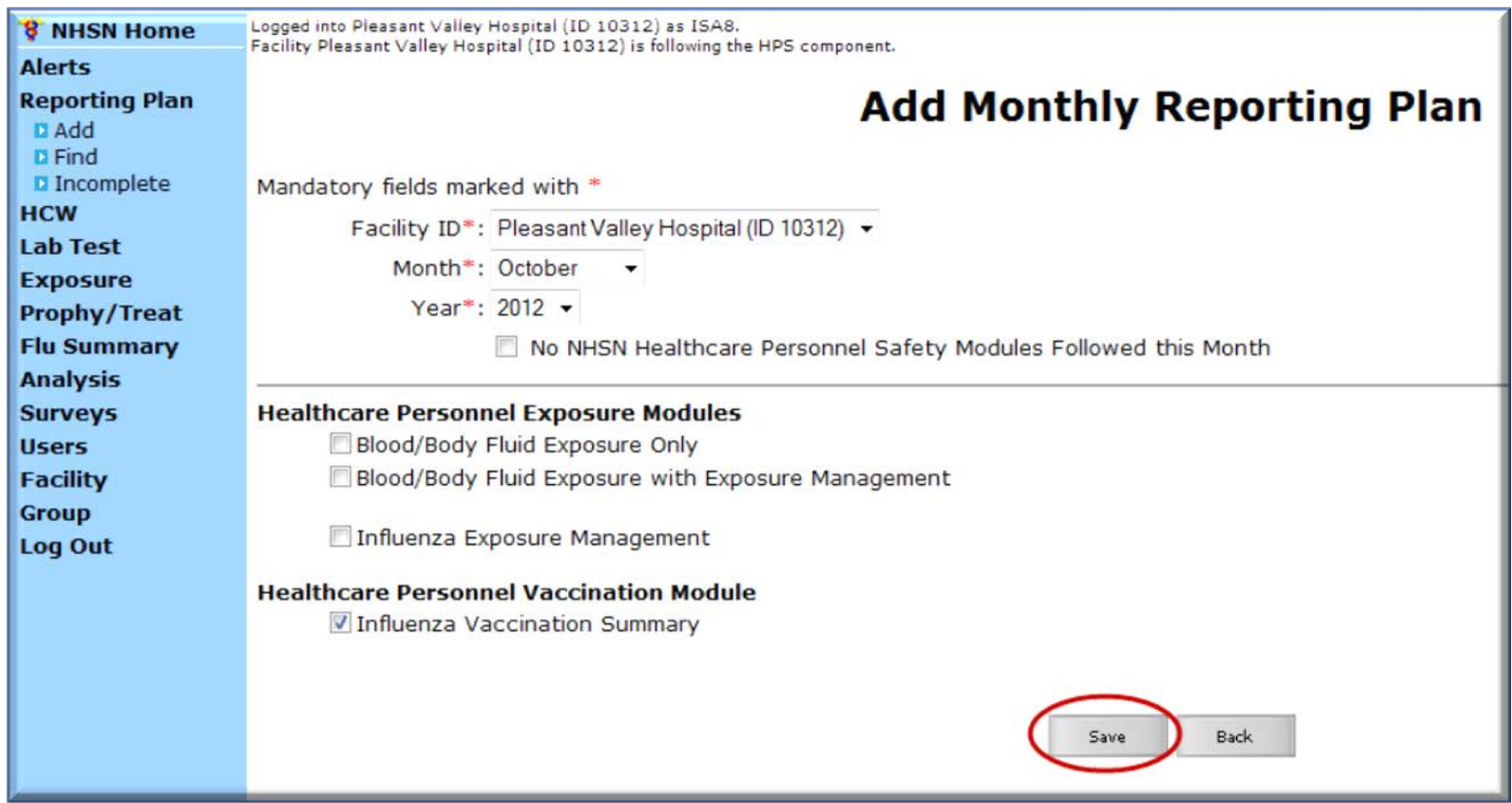

## **HCP Influenza Vaccination Summary Form**

- Collects summary influenza vaccination counts among HCP
- HCP influenza summary reporting in NHSN consists of a single data entry screen per influenza season
- Each time a user enters updated data for a particular influenza season:
	- All previously entered data for that season will be overwritten
	- A new modified date will be auto-filled by the system

### **HCP Influenza Vaccination Summary Form**

- **NHSN** data entry screen mirrors the HCP Influenza **Vaccination** Summary Form
	- Denominato (Question 1)
	- **Numerator** (Questions 2–6)

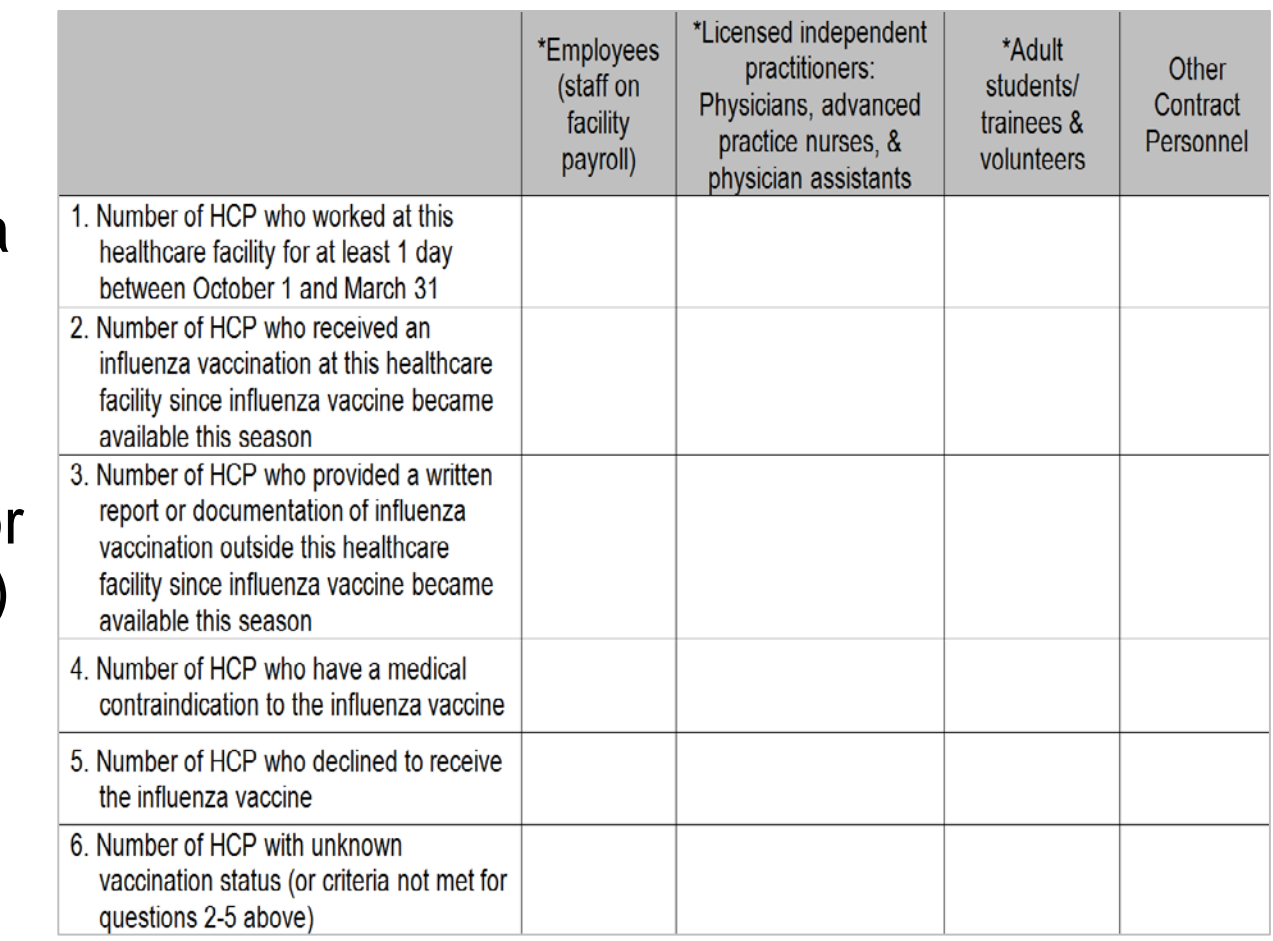

# **Table of Instructions**

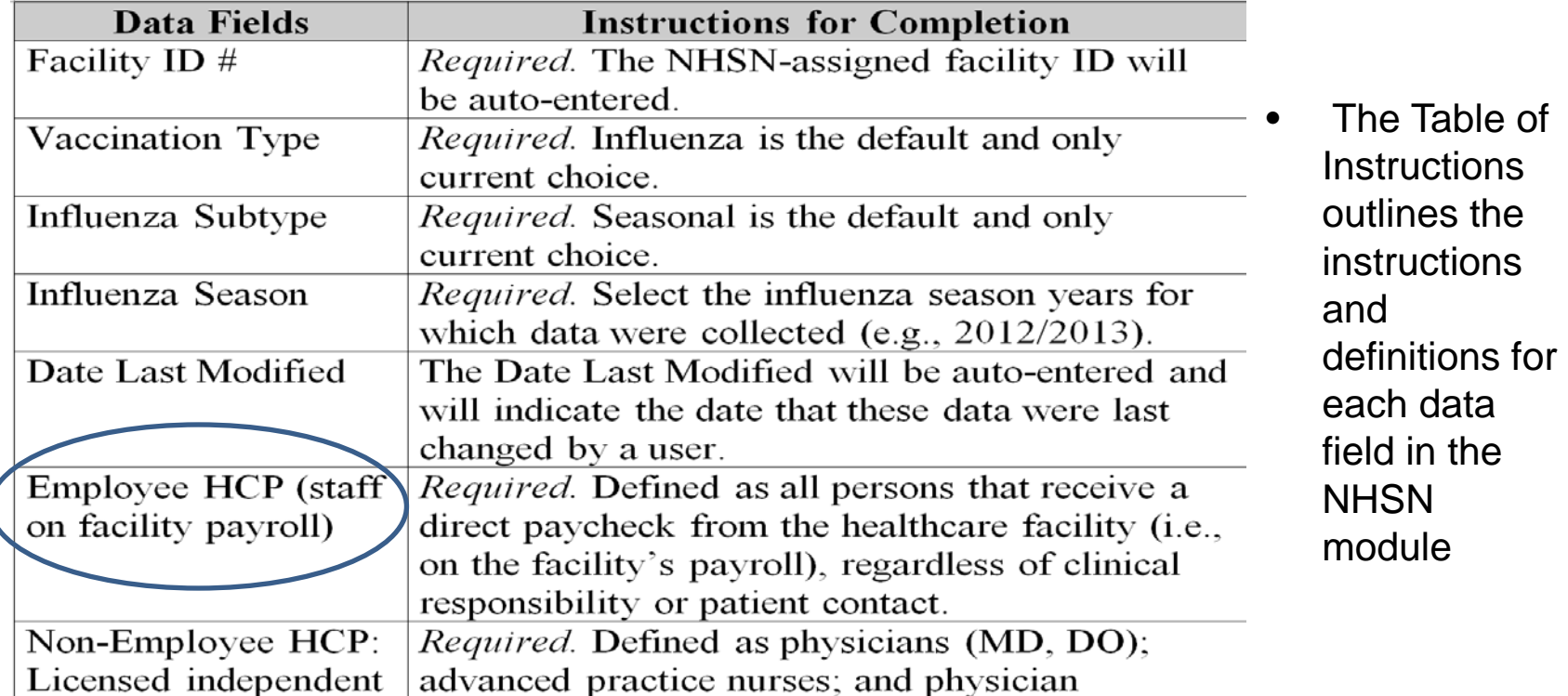

• The Instructions for the HCP Influenza Vaccination Summary Form are located in the HCP Influenza Vaccination Summary Protocol: [www.cdc.gov/nhsn/forms/57-214-HCP-Influenza-Vaccination-](http://www.cdc.gov/nhsn/forms/57-214-HCP-Influenza-Vaccination-Summary-Form-TOI-.pdf)[Summary-Form-TOI-.pdf](http://www.cdc.gov/nhsn/forms/57-214-HCP-Influenza-Vaccination-Summary-Form-TOI-.pdf)

#### **HCP Influenza Vaccination Summary Data**

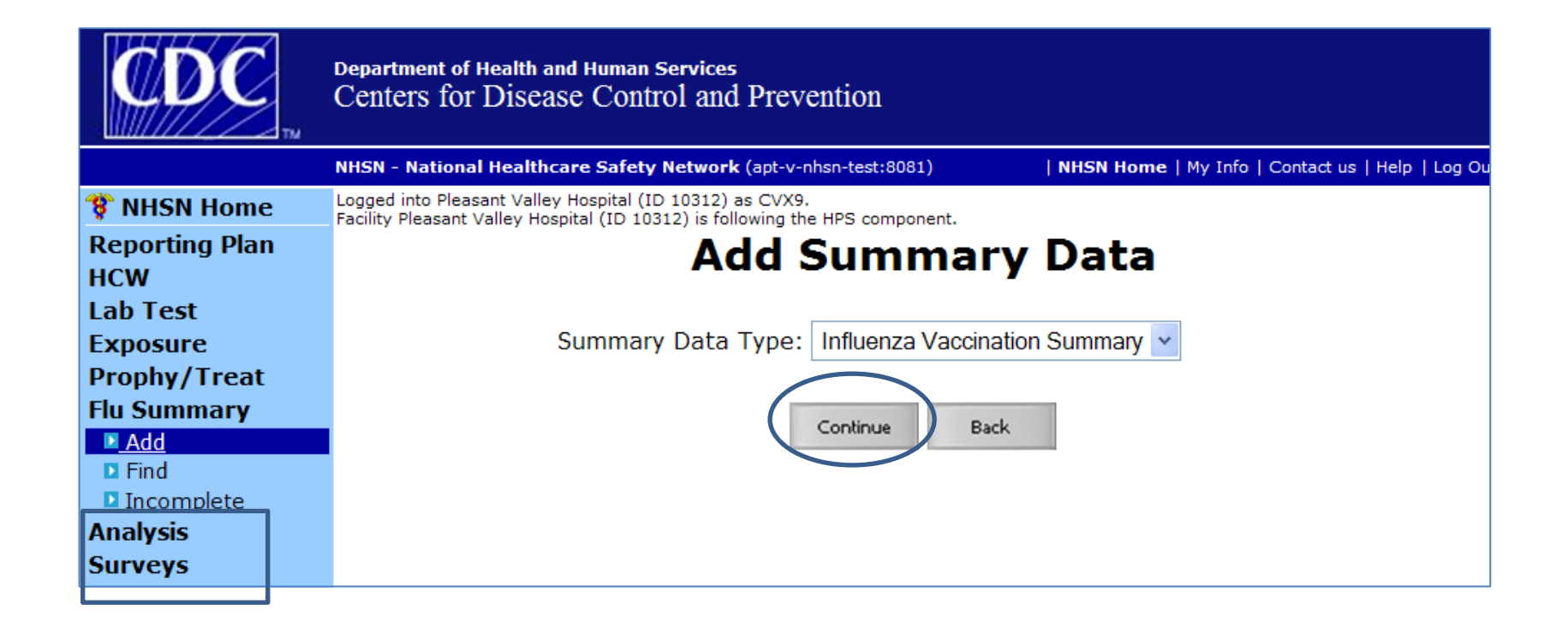

#### **HCP Influenza Vaccination Summary Data**

- "Influenza" and "Seasonal" are the default choices for vaccination type and influenza subtype
- Select appropriate flu season in drop-down box (e.g., 2014–2015)

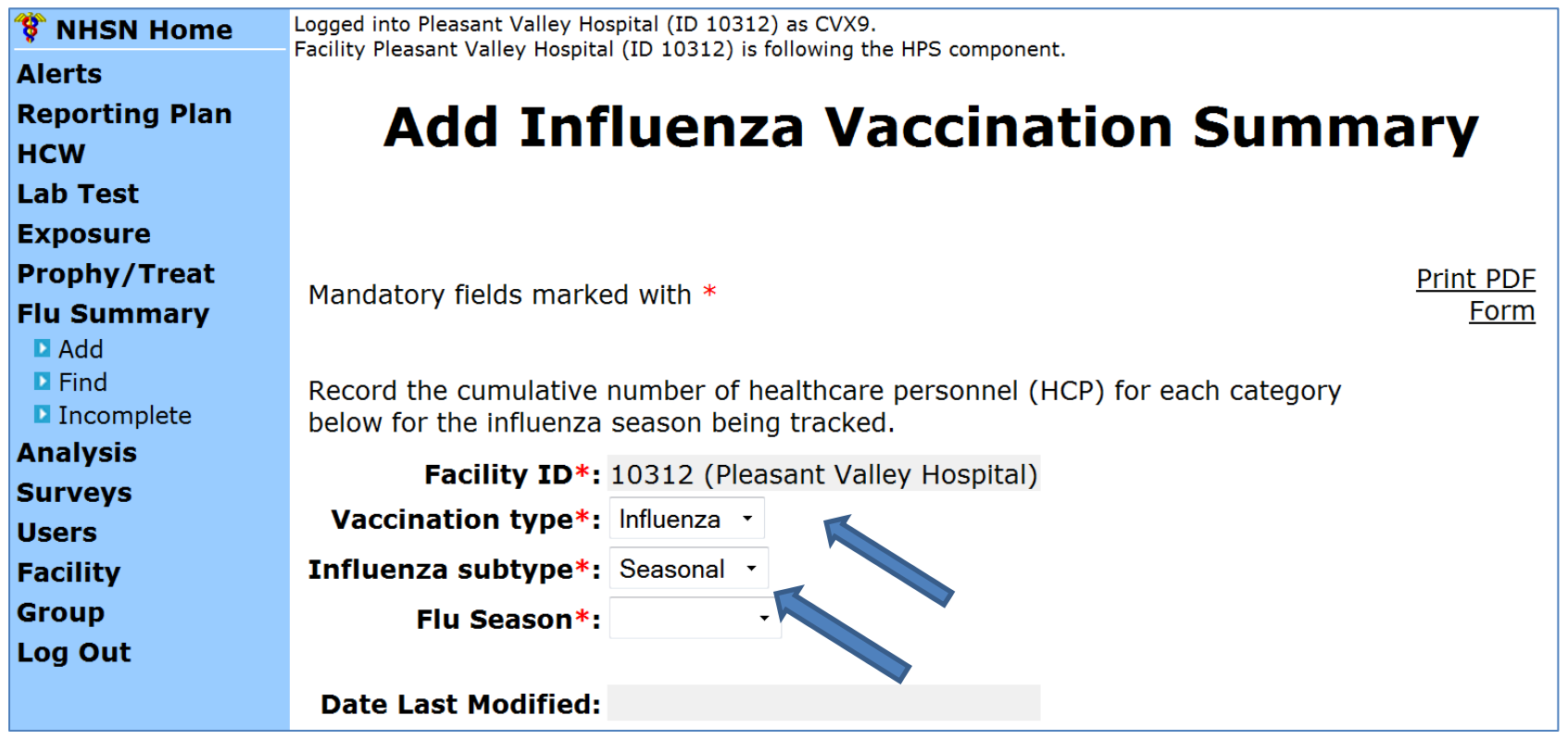

## **HCP Influenza Vaccination Summary Data Entry Screen**

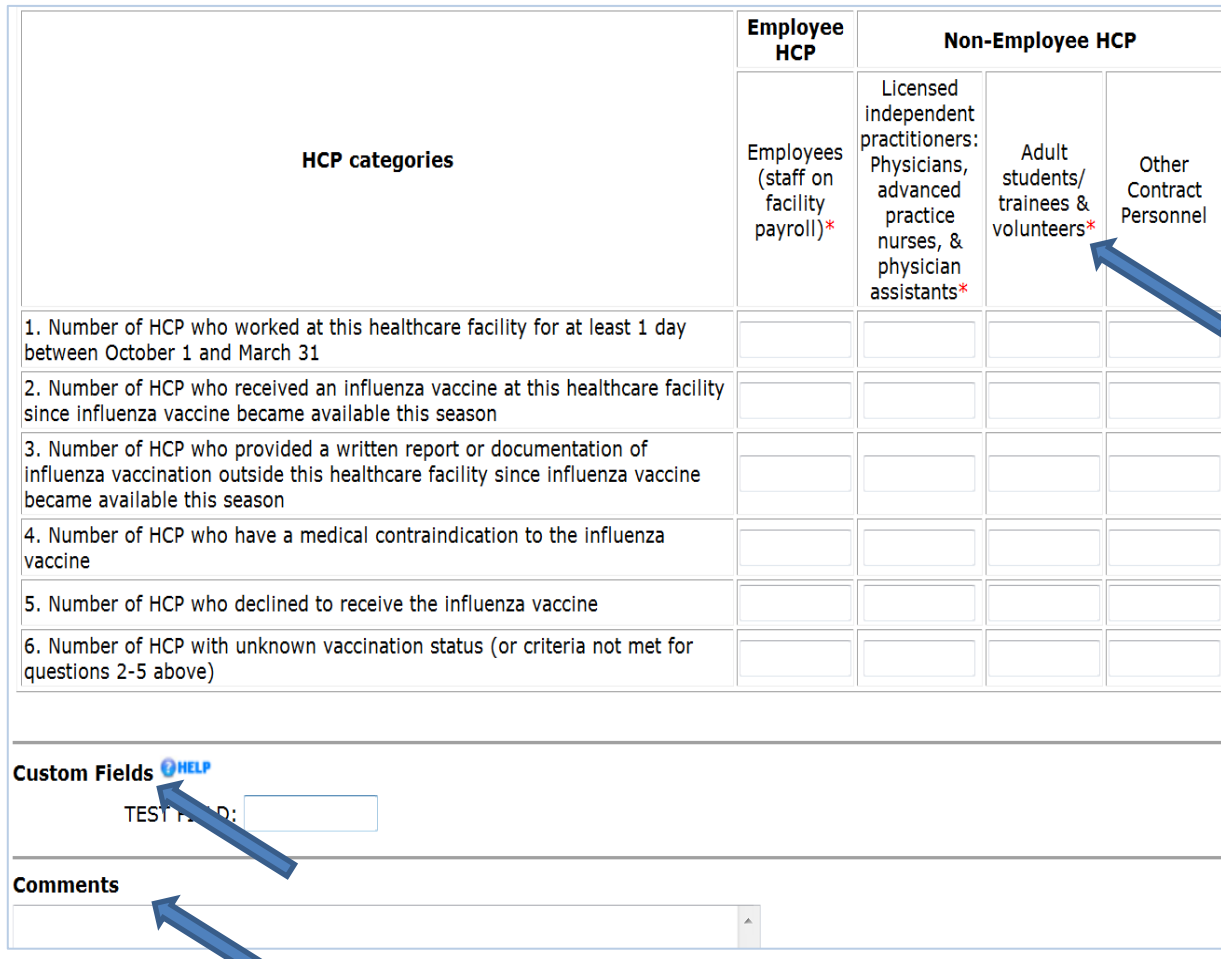

- The asterisks indicate required columns that must be completed
- Use the "Custom Fields" function for data that a facility would like to collect and analyze consistently
- Use the "Comments" box to enter any additional information, such as side notes

### **HCP Influenza Vaccination Summary Data Entry Screen: Custom Fields**

- Click "Facility" then "Customize Forms"
- Complete all mandatory fields
- Enter label and select type and status
- Click "Save" when finished

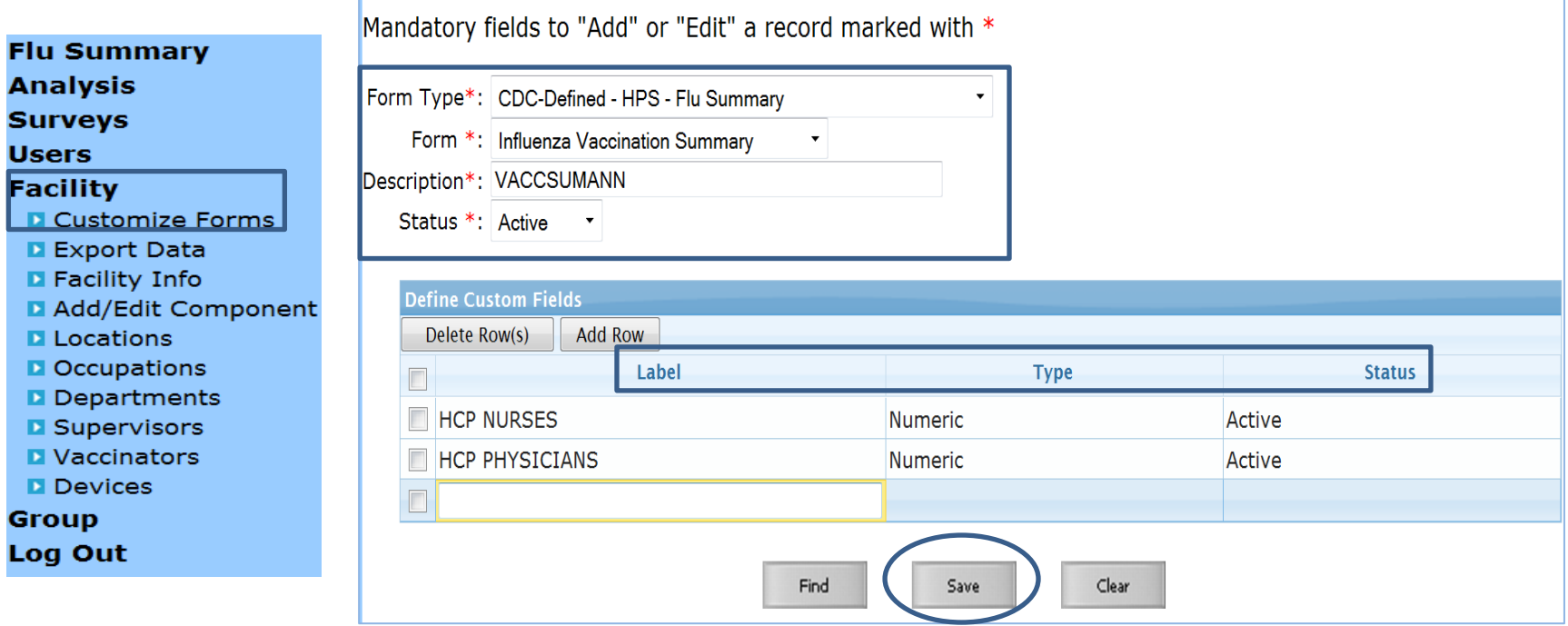

### **HCP Influenza Vaccination Summary Data Entry Screen: Custom Fields**

#### **Custom Options**

■ The custom option 'VACCSUMANN' has been successfully updated.

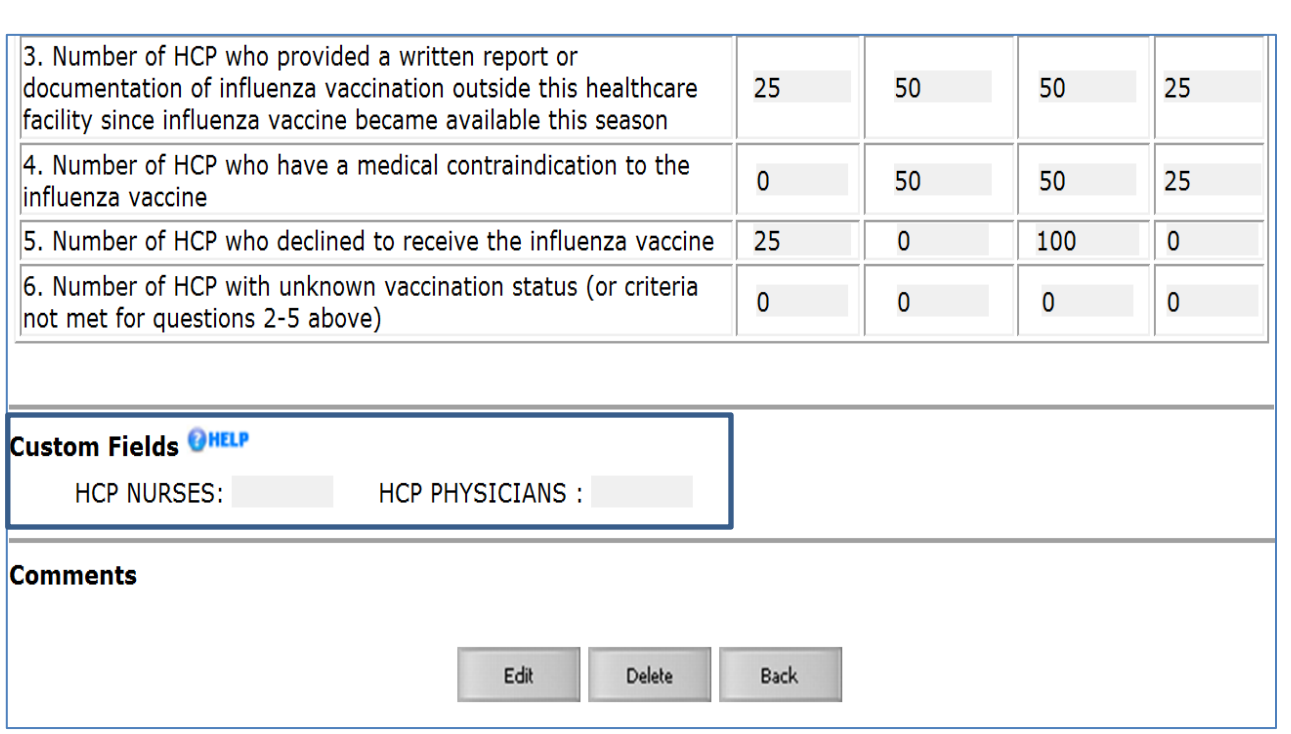

- A message will appear at the top of the screen indicating that the Custom Fields have been updated
- The Custom Fields will now appear on the data entry screen

### **Editing HCP Influenza Vaccination Summary Data**

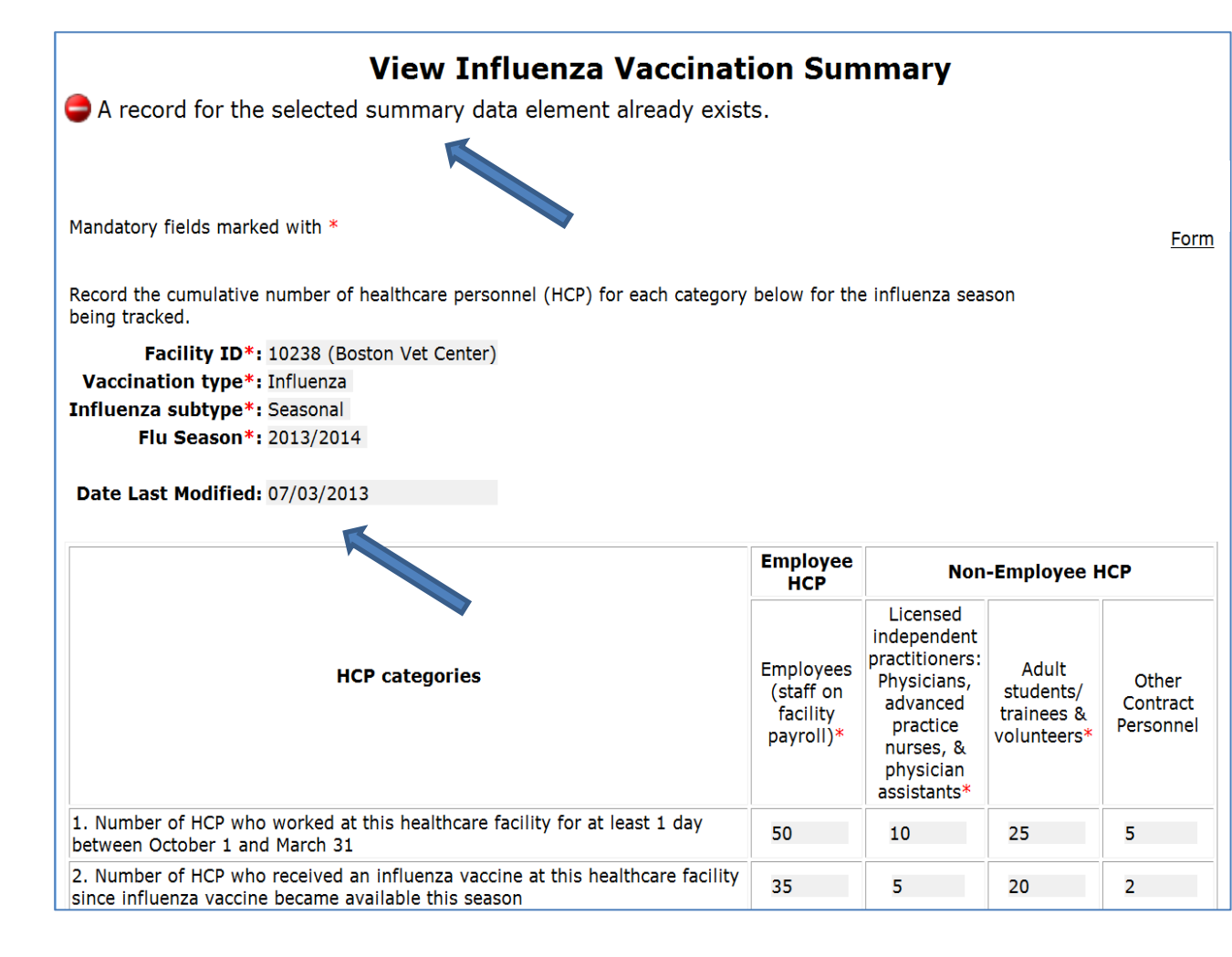

• For each update of the data after the initial entry, a message will indicate that a record of the summary data already exists

• The "Date Last Modified" shows when the data were last entered

### **Editing HCP Influenza Vaccination Summary Data**

• Click "Edit" to modify existing data

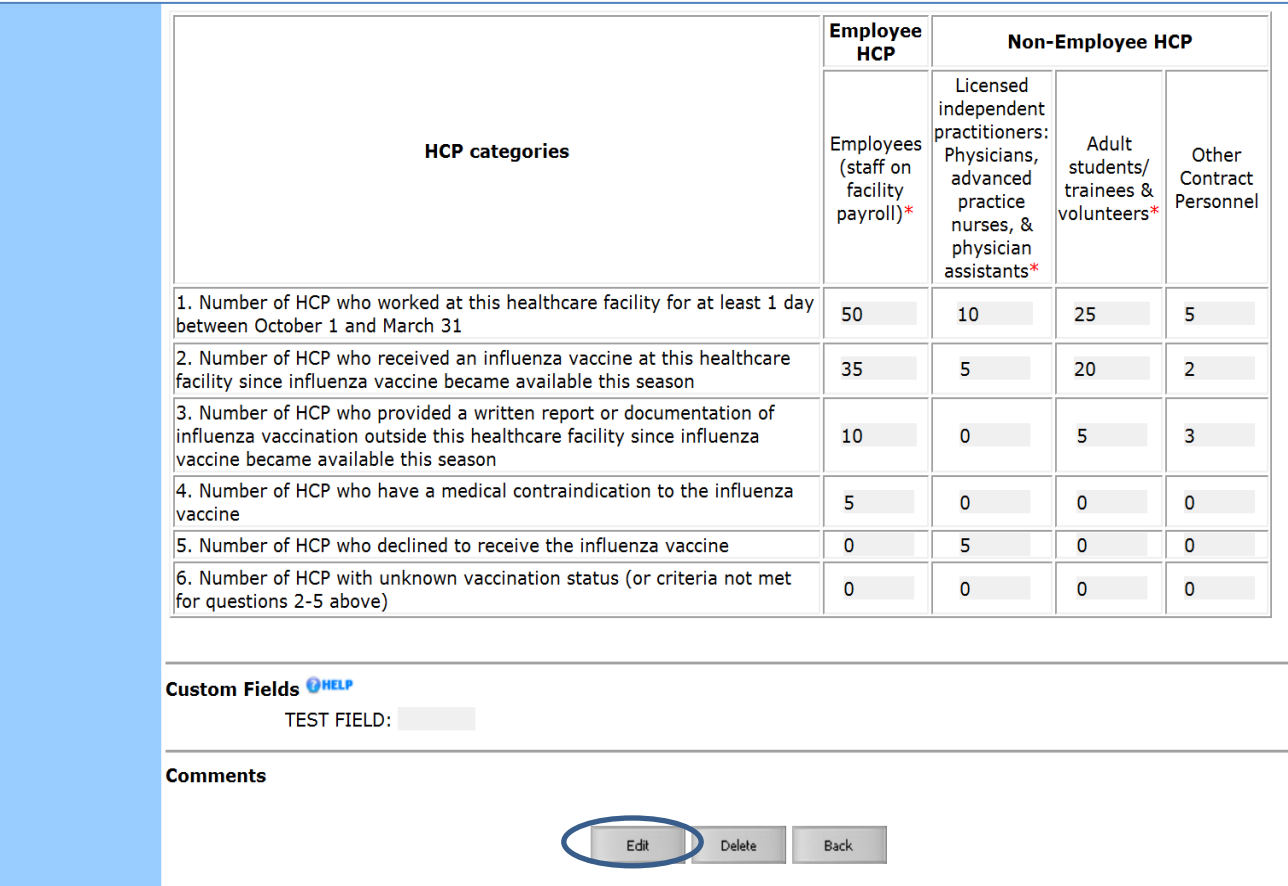

### **Saving HCP Influenza Vaccination Summary Data**

• Click "Save" to save the updated data

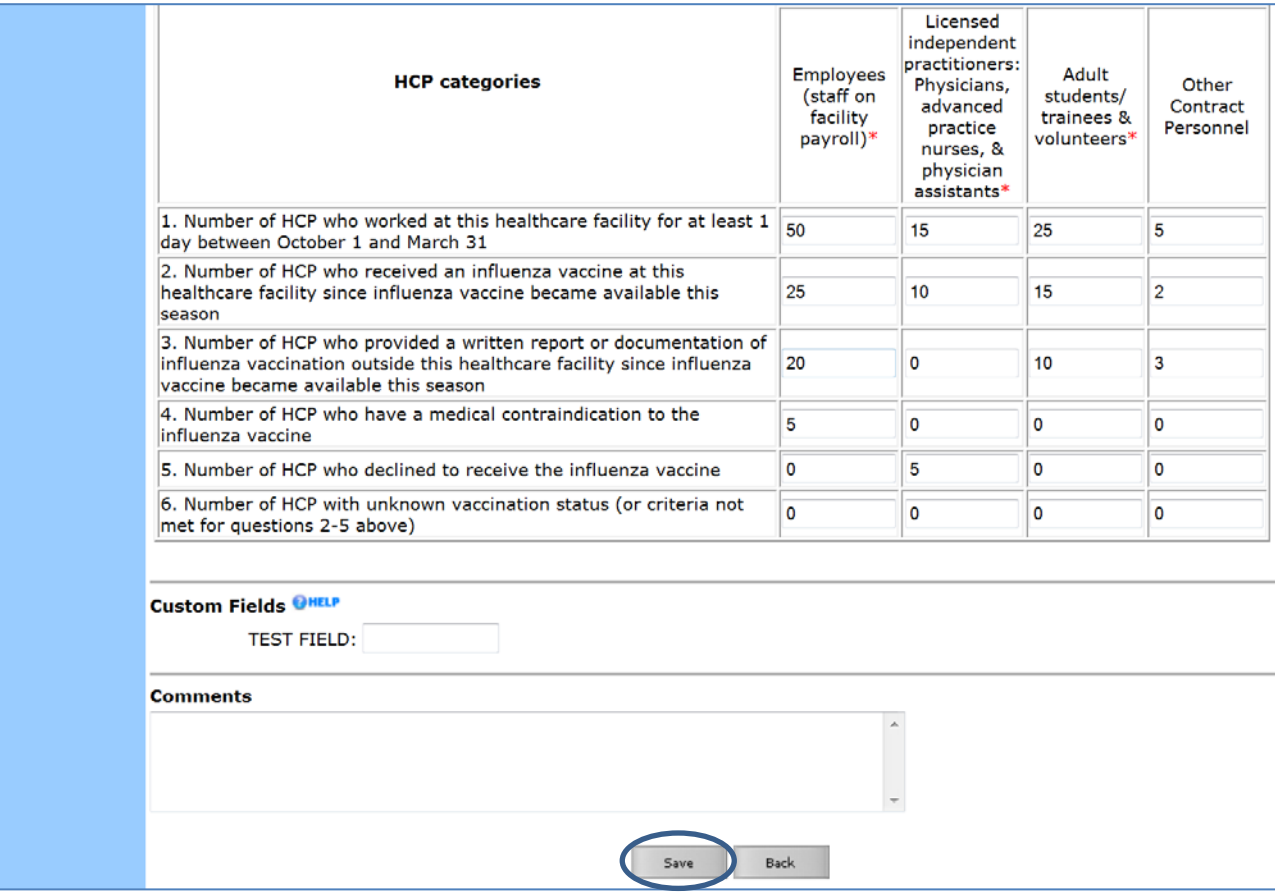

#### **Saving HCP Influenza Vaccination Summary Data**

• A message confirming that data were saved should appear at the top of the screen

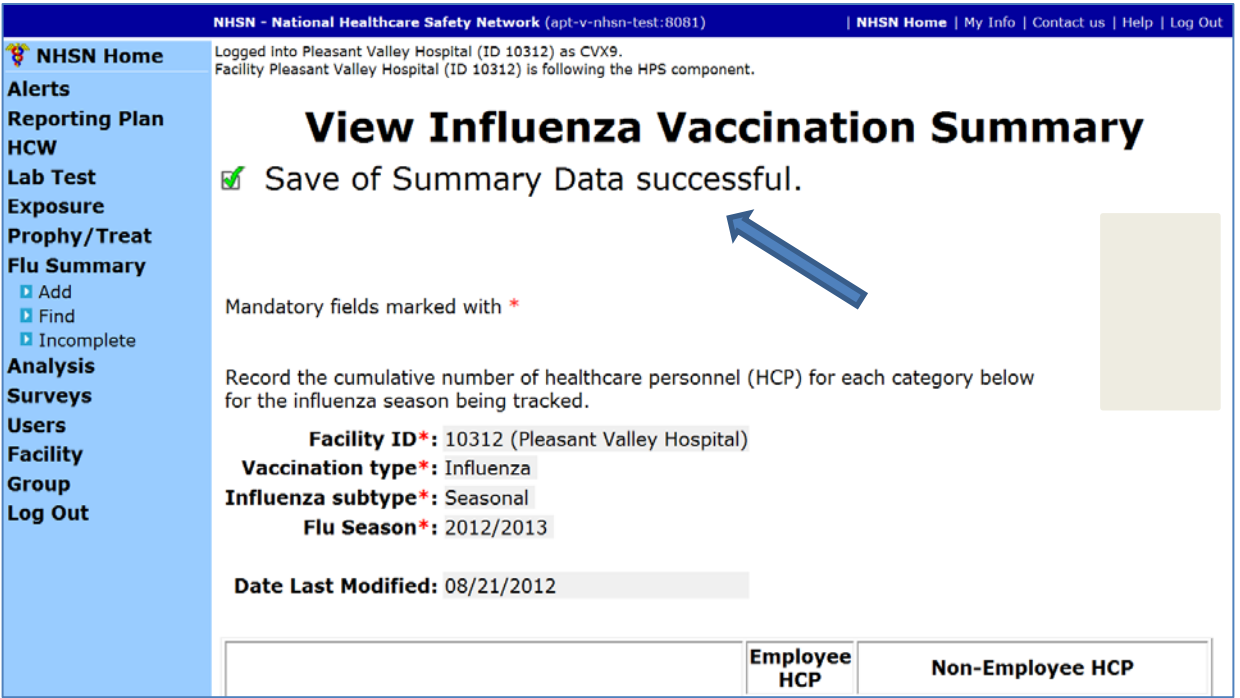

#### **Data Analysis Features for HCP Influenza Vaccination Summary**

### **Generating HCP Influenza Vaccination Summary Data**

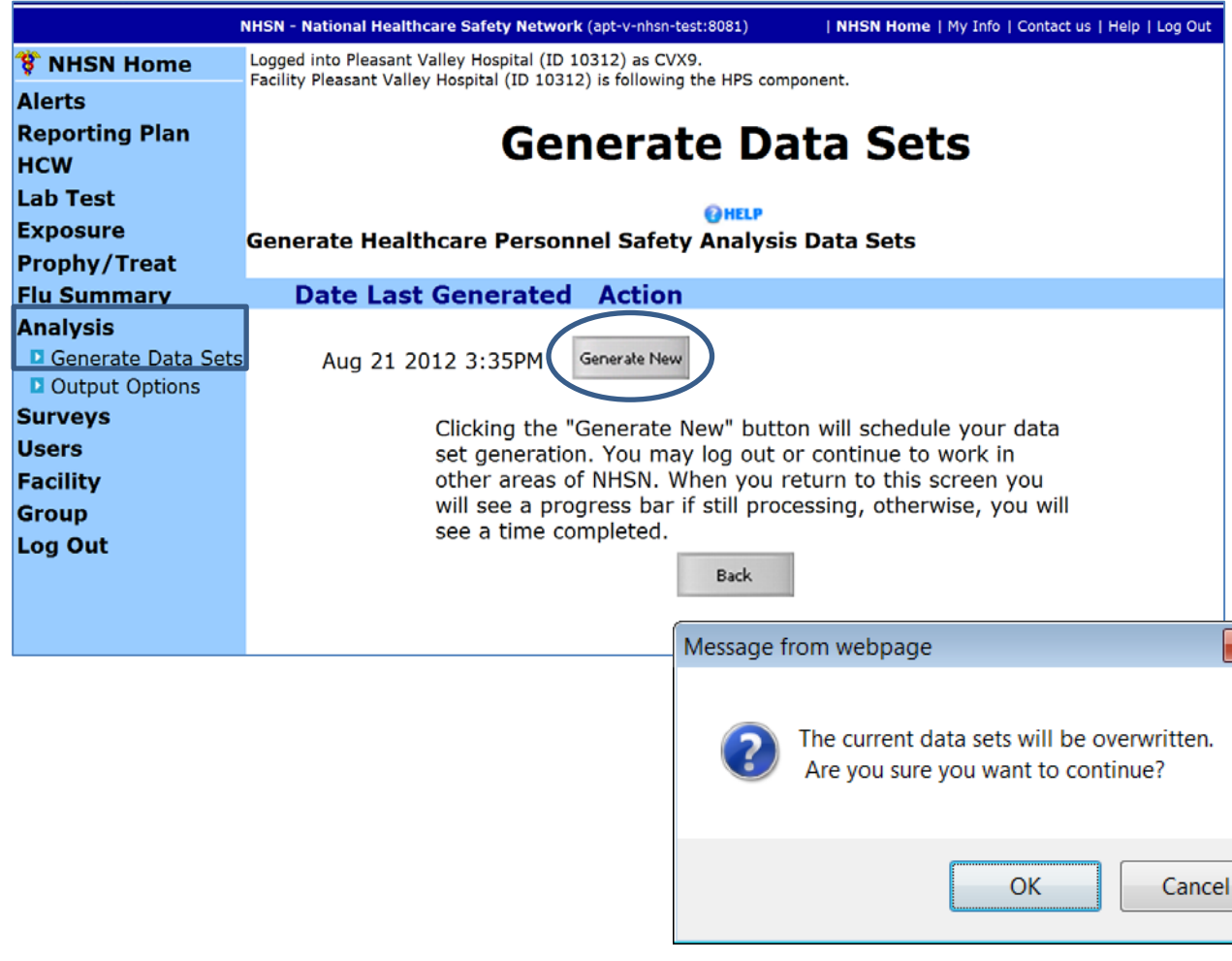

- Go to "Analysis" and select "Generate Data Sets"
- Click "Generate New"
- Select "OK" when webpage message appears on the screen

## **HCP Influenza Vaccination Summary Data Analysis: Output Options**

- Go to "Analysis" and "Output Options"
- Click on the "HCW Vaccination Module," "Influenza," and "CDC Defined Output"
- Click on "Run" to view the default output

#### **Healthcare Personnel Safety Component**

**Analysis Output Options** 

#### **Expand All** Collapse All

**CHCW Exposure Module** 

**EHCW Vaccination Module** 

#### **E**Influenza

CDC Defined Output

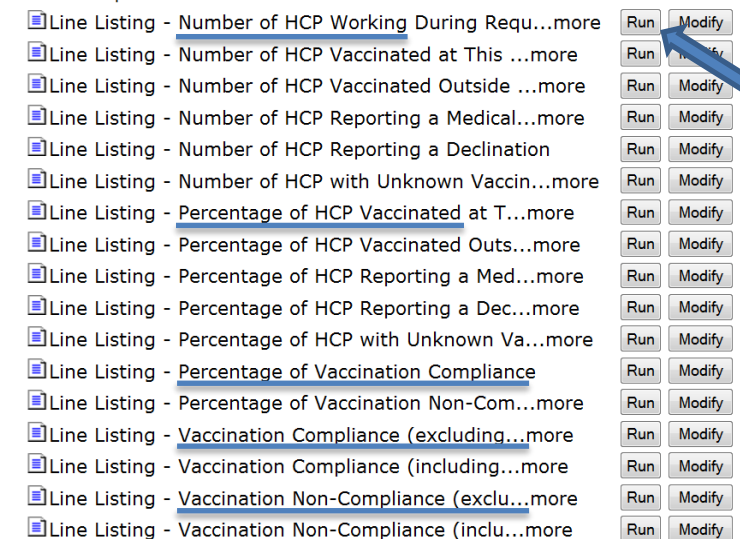

## **HCP Influenza Vaccination Summary Data Analysis: Summary Counts**

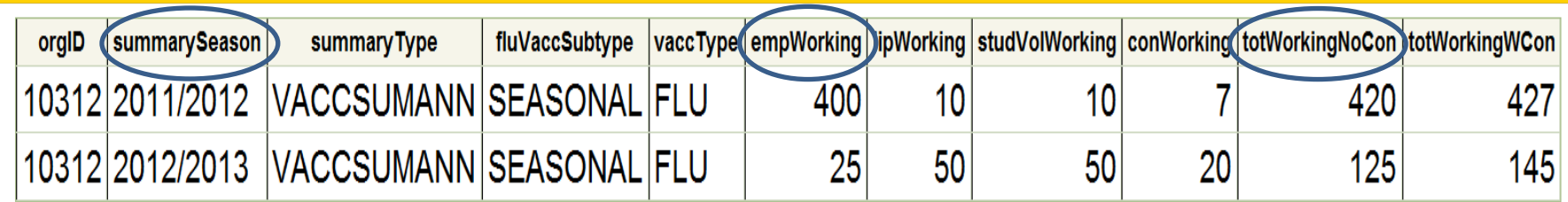

- Totals are presented for each variable and for each season
- The user can view the total number of employees, LIPs, adult students/trainees and volunteers, and other contract personnel working during the required time period
	- This example shows that 400 employees worked during the required time period during the 2011/2012 influenza season
	- 25 employees worked during the required time period during the 2012/2013 influenza season
- Two overall totals are presented
	- One number includes the total number of HCP working without other contract personnel (e.g., 420 HCP for the 2011–2012 influenza season)
	- One number includes the total number of HCP working with other contract personnel (e.g., 427) HCP for the 2011–2012 influenza season)

## **The NHSN Website**

#### Surveillance for Healthcare Personnel Vaccination

The Advisory Committee on Immunization Practices (ACIP) recommends that all healthcare personnel (HCP) and persons in training for healthcare professions should be vaccinated annually against influenza.[1] Persons who are infected with influenza virus, including those with subclinical infection, can transmit influenza virus to persons at higher risk for complications from influenza. Vaccination of HCP has been associated with reduced work absenteeism and with fewer deaths among nursing home patients and elderly hospitalized patients. Although annual vaccination is recommended for all HCP and is a high priority for

#### On this Page

- Training
- Protocols
- . Data Collection Forms
- CMS Supporting Materials
- Supporting Material
- FAOs

reducing morbidity associated with influenza in healthcare settings, national survey data have demonstrated that vaccination coverage levels are only approximately 60% [2]. This is well below the Healthy People 2020 goal of 90% for HCP influenza vaccination [3].

> [Visit:](http://www.cdc.gov/nhsn/hps_Vacc.html) [http://www.cdc.gov/nhsn/ambulatory](http://www.cdc.gov/nhsn/ambulatory-surgery/hcp-vaccination/index.html)[surgery/hcp-vaccination/index.html](http://www.cdc.gov/nhsn/ambulatory-surgery/hcp-vaccination/index.html) for training materials:

- Protocol (with Tables of Instructions)
- Forms
- Frequently asked questions (FAQs)
- Training slides and recorded trainings

### **Questions or Need Help?**

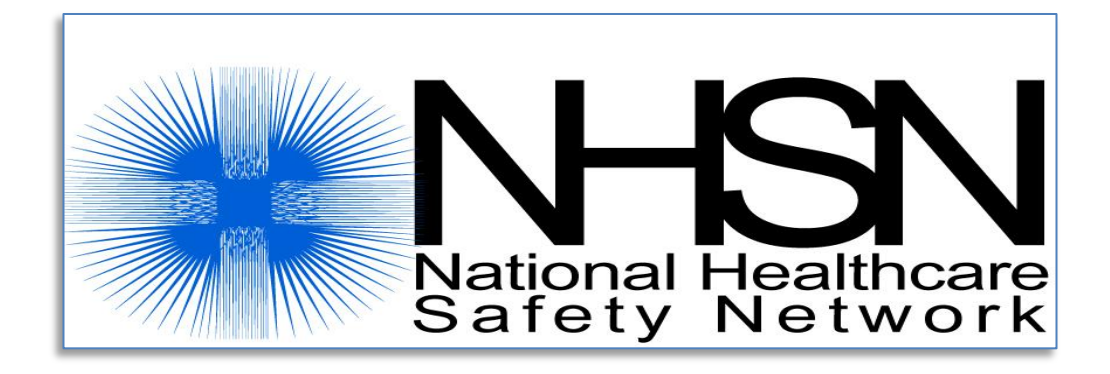

#### **Email user support at: [nhsn@cdc.gov](mailto:nhsn@cdc.gov)**

#### **Please include "HPS Flu Summary-ASC" in the subject line of the email.**

# **Continuing Education Approval**

- This program has been approved for 1.0 continuing education (CE) unit given by CE Provider #50-747 for the following professional boards:
	- Florida Board of Nursing
	- Florida Board of Clinical Social Work, Marriage and Family Therapy and Mental Health Counseling
	- Florida Board of Nursing Home Administrators
	- Florida Council of Dietetics
	- **Florida Board of Pharmacy**
- Professionals licensed in other states will receive a Certificate of Completion to submit to their licensing boards.

# **CE Credit Process**

- Complete the ReadyTalk<sup>®</sup> survey you will receive by email within the next 48 hours or the one that will pop up after the webinar.
- The survey will ask you to log in or register to access your personal account in the Learning Management Center.
	- A one-time registration process is required.

## **CE Credit Process: Survey**

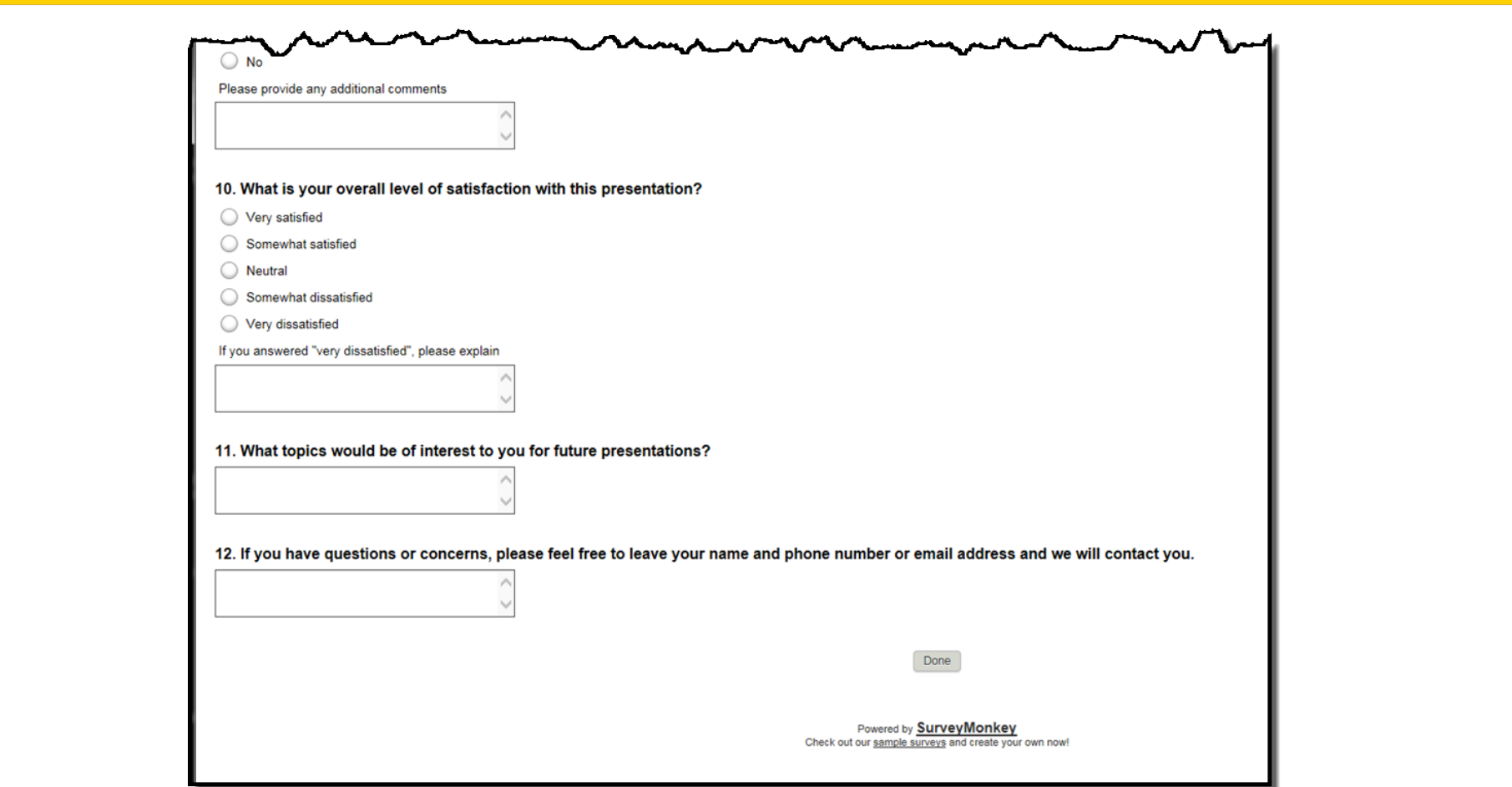

### **CE Credit Process**

Thank you for completing our survey!

Please click on one of the links below to obtain your certificate for your state licensure.

You must be registered with the learning management site.

**New User Link:** 

https://lmc.hshapps.com/register/default.aspx?ID=da0a12bc-db39-408f-b429-d6f6b9ccb1ae

**Existing User Link:** 

https://lmc.hshapps.com/test/adduser.aspx?ID=da0a12bc-db39-408f-b429-d6f6b9ccb1ae

Note: If you click the 'Done' button below, you will not have the opportunity to receive your certificate without participating in a longer survey.

Done

## **CE Credit Process: New User**

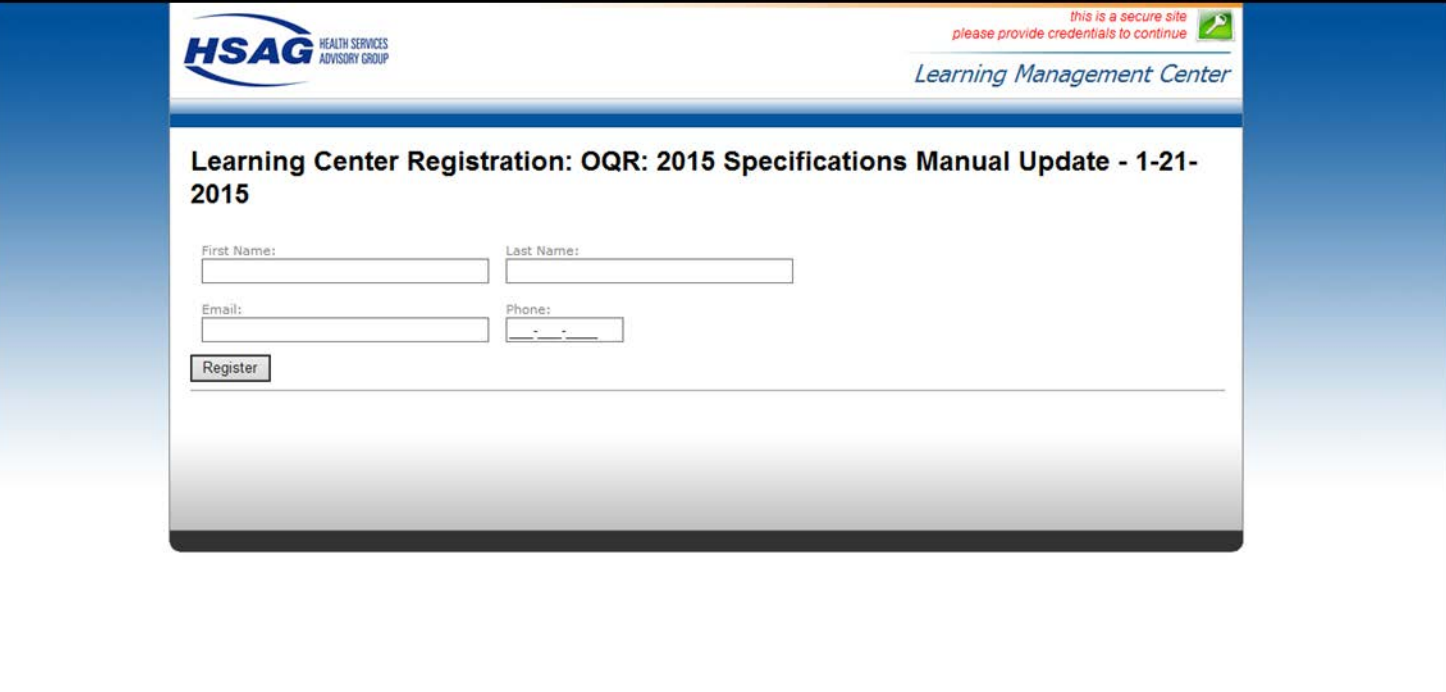

## **CE Credit Process: Existing User**

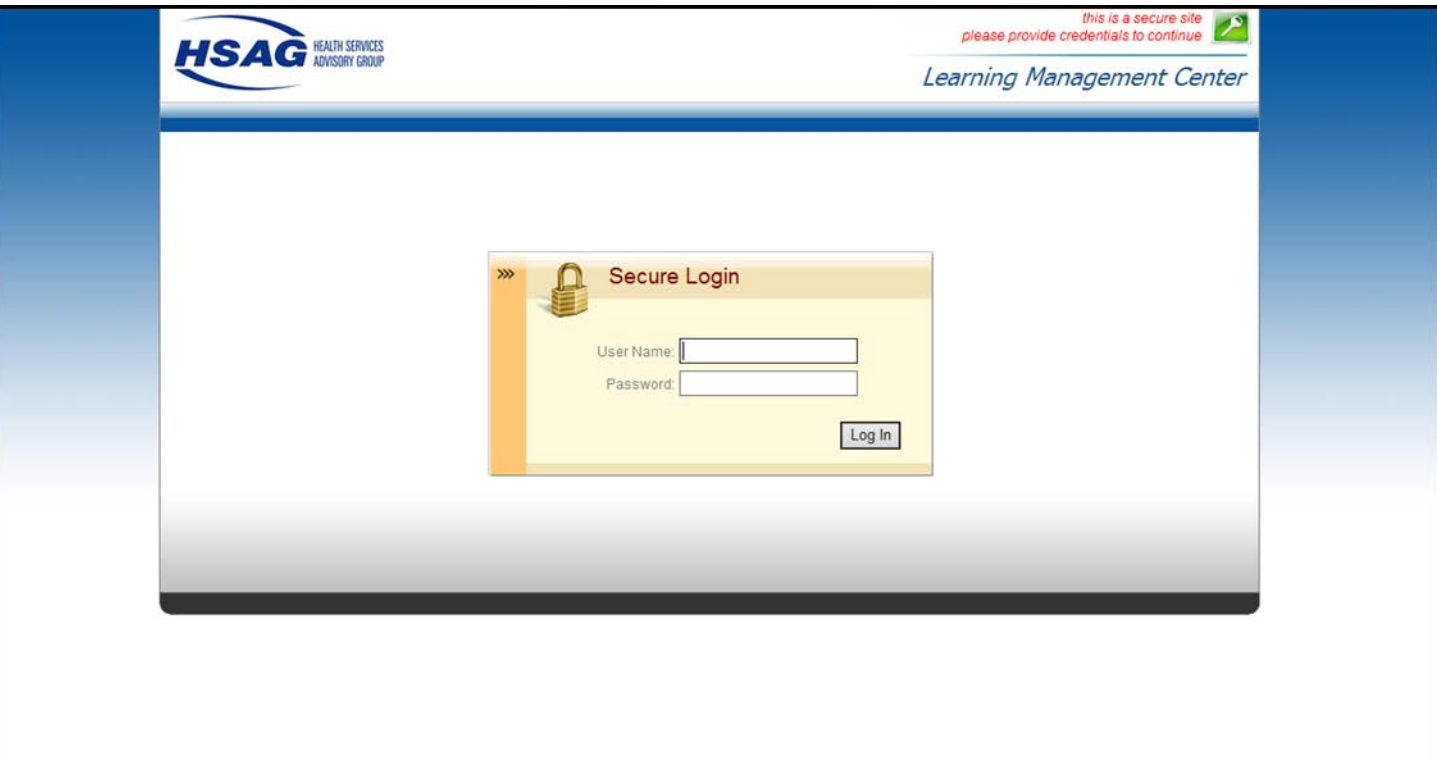

# **Thank You For Participating**

Please contact the ASCQR Support Contractor if you have any questions:

• Submit questions online through the QualityNet Question & Answer Tool at [www.qualitynet.org](http://www.qualitynet.org/)

### *Or*

• Call the ASCQR Support Contractor at 866.800.8756.

This material was prepared by the Outpatient Quality Reporting Outreach and Education Support Contractor under contract with the Centers for Medicare & Medicaid Services (CMS), an agency of the U.S. Department of Health and Human Services (HHS). FL-OQR/ASC-Ch8-04172015-02